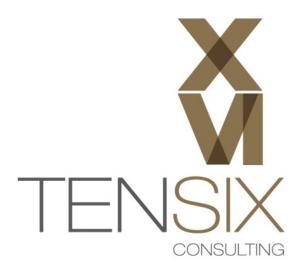

# Primavera P6

# **Exercise Worksheet**

# P6 Exercise Worksheet

## **Preparing for the Exercises**

Ten Six Consulting recommends that you download and install your own standalone copy of Primavera P6 Professional for use with this course.

The following instructions will assist you in obtaining and installing your own Primavera P6 Professional system:

#### **Hardware Requirements**

- ✓ Intel compatible CPU, 1 GHz or better
- ✓ 4GB Memory or greater
- ✓ Microsoft Windows 7 Home, Professional or Ultimate

#### Software Requirements

- ✓ Java 6 Update 27 runtime environment (JRE) or Software Developer Kit (JDK)
- ✓ Oracle Primavera P6 Professional for EPPM R8.2 installation Media zip file V29692-01.zip
- ✓ Microsoft .NET Framework 4 (x86 and x64) may already be installed on your system

#### Overview

Primavera P6 Professional R8.2 stand-alone is installed from a single media package that can be downloaded from Oracle e-delivery software cloud at <u>https://edelivery.oracle.com/</u>.

Follow these instructions to install a stand-alone copy of Primavera P6 Professional Release 8.2 on your PC or Laptop.

If Primavera P6 is already installed on your system, please skip to page 11 for the Exercises.

## Step 1 – Install Java 6 Update 27 JRE or JDK

The Oracle XE database that will be installed with Primavera P6 Professional requires java to be installed on the system. The Java Runtime Environment (JRE) or Java Developer Kit (JDK) can be installed. Either will work.

It is very important to make sure a supported Java version is installed. For Primavera P6 Professional R8.2 the supported **Java 6 Update 27** version should be installed. Other (newer) versions may not be compatible and may give you problems with the database portion of the installation or database operations after installation.

To install Java, right-click on the java media file you have downloaded for your machine. In the following example the **jdk-6u27-windows-i586.exe** is being run.

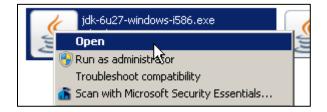

Follow the installation instructions on the screen to complete the installation. In most cases the installation defaults presented by the wizard will give a clean installation of the Java environment.

## Step 2 – Prevent Java Automatic Updates

Use the Java icon in the Control Panel of your Windows environment to run the Java Control Panel dialog.

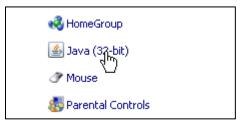

In the Update tab, un-check the '**Check for Updates Automatically**' option to prevent future updates of you Java installation.

| 🍝 Java Co                             | ontrol Panel 📃 🛛 🕹                                                                                                    |  |  |  |  |
|---------------------------------------|----------------------------------------------------------------------------------------------------|--|--|--|--|
| General Update Java Security Advanced |                                                                                                    |  |  |  |  |
| Update                                | Update Notification                                                                                                    |  |  |  |  |
| J.                                    | The Java Update mechanism ensures you have the most updated version of the Java platform. The options below let you control how updates are obtained and applied.                                                                                                    |  |  |  |  |
|                                       | Notify Me: Before downloading                                                                                                    |  |  |  |  |
|                                       | Check for Updates Automatically                                                                                                    |  |  |  |  |
|                                       | On the day 2 of each month at 4:00 AM, Java Update will check for<br>updates. An icon will appear in the system tray if an update is<br>available. Move the cursor over the icon to see the status of the<br>update. You will be notified before the update is downloaded. |  |  |  |  |
|                                       |                                                                                                    |  |  |  |  |
|                                       |                                                                                                    |  |  |  |  |
|                                       |                                                                                                    |  |  |  |  |
|                                       | Java Update was last run at 3:35 PM on Update Now                                                                                                    |  |  |  |  |
|                                       | OK Cancel Apply                                                                                                    |  |  |  |  |

When prompted, click on the 'Never Check' button.

| Java Update - Warning                                                                        |                    | ×        |
|----------------------------------------------------------------------------------------------|--------------------|----------|
| You have chosen to never check for miss future security updates.                             | or updates and may |          |
| We strongly recommend letting Java periodically the most secure and fastest Java experience. |                    | you have |

Click the OK button in the Java Control Panel dialog to save and close.

## Step 3 – Install Primavera P6 Professional R8.2

Unzip the **V29692-01.zip** media delivery file to your Downloads or other convenient folder on the computer. The installation media image will create the following folder structure:

#### C:\Downloads\Primavera P6 Professional for EPPM R8.2\P6\_R82\_Professional\_Client

Locate the **Setup.exe** file in the P6\_R82\_Professional\_Client folder and right-click on it.

Select the Open option from the menu. You can also double-click to start the installer.

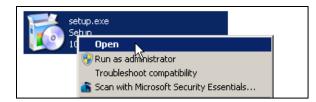

The installer may prompt you to install certain prerequisite programs on your machine. These include the DHTML Editing Component and Microsoft .NET Framework 4 (x86 and x64). If prompted, allow the installer to proceed with these installations.

| 🐞 Primavera P6 Professional Setup                           | × |
|-------------------------------------------------------------|---|
| The following components will be installed on your machine: |   |
| Microsoft DHTML Editing Component                           |   |
| Do you wish to install these components?                    |   |
| If you choose Cancel, setup will exit.                      |   |
| Install                                                     |   |

Once the prerequisites are installed, the main Primavera P6 Professional R8.2 Setup dialog will appear.

| 📴 Primavera P6 Professional R8.2 Setup |                                                                                                    |  |
|----------------------------------------|----------------------------------------------------------------------------------------------------|--|
| ORACLE<br>PRIMAVERA                    | Welcome to the Primavera P6<br>Professional R8.2 Setup Wizard                                                                                   |  |
|                                        | The Setup Wizard will install Primavera P6 Professional R8.2<br>on your computer. Click Next to continue or Cancel to exit<br>the Setup Wizard. |  |
|                                        |                                                                                                    |  |
|                                        |                                                                                                    |  |
|                                        | Back Next Cancel                                                                                                    |  |

Click Next.

In the Choose Setup Type dialog, click on the 'Standalone' button.

| 🐺 Primavera P6 Professional R8.2 Setup                                                                                                    |                                |
|----------------------------------------------------------------------------------------------------|--------------------------------|
| Choose Setup Type<br>Choose the setup type that best suits your needs                                                                                                    | PRIMAVERA                      |
| Typical         Choose this option to install or upgrade only the P6 Profession for use with an existing EPPM or Professional database.         Standalone         Choose this option to install or upgrade the P6 Professional adatabase on this computer. For new installations, contains a populate the database with sample data.         Advanced         Choose this option to select which advanced components wit to change the installation location. | application and<br>n option to |
| Back Next                                                                                                    | Cancel                         |

You will now be prompted to install the database for P6. Enter a password and confirmation password into the field provided.

Important: Be sure to make a careful note of this password. It will be used for all the database passwords and the P6 administrative users once you login.

| 🚏 Primavera P6 Professional R8.2 Setup                                                                                                    |                                       | ×                 |
|----------------------------------------------------------------------------------------------------|---------------------------------------|-------------------|
| Oracle Express Edition Install<br>Please create a password for your Oracle XE data                                                                                                    | base                                  | PRIMAVERA         |
| Caution: You must remember this password<br>for the Oracle XE system user, all default da<br>admin superuser created during installation.<br>future installations and for contacting Oracl | tabase users, and<br>The password wil | d the application |
| Password                                                                                                    |                                       |                   |
| •••••                                                                                                    |                                       |                   |
| Confirm Password                                                                                                    |                                       |                   |
| ••••                                                                                                    |                                       |                   |
| ,<br>The password must be between 6 and 30 ch<br>contain at least one number. Valid character<br>underscore. Spaces are not allowed.                                                       |                                       |                   |
| E                                                                                                    | ack Nex                               | kt Cancel         |

The password you enter should be 8 characters in length or the following prompt will appear:

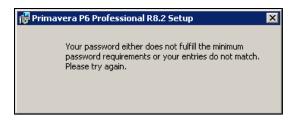

In the **Sample Data** dialog, check the option to load the sample data as part of your P6 installation.

Training Note: If you are loading this in order to participate in a Ten Six online or on-site training class, the sample data must be loaded.

| 🖶 Primavera P6 Professional R8.2 Setup                             | ×           |
|--------------------------------------------------------------------|-------------|
| Sample Data<br>Select whether you want to install sample dataabase |             |
| Please select if you want to install sample data.                  |             |
| Include sample data<br>しょ                                          |             |
|                                                                    |             |
| Back                                                               | Next Cancel |

Click Next.

In the 'Ready to install...' dialog, click the 'Install' button.

| 🙀 Primavera P6 Professional R8.2 Setup                                                                                              |           |
|----------------------------------------------------------------------------------------------------|-----------|
| Ready to install Primavera P6 Professional R8.2                                                                                     |           |
| Click Install to begin the installation. Click Back to review or change any installation settings. Click Cancel to exit the wizard. | y of your |
|                                                                                                    |           |
|                                                                                                    |           |
| Back Install                                                                                                    | Cancel    |

The installer will load all the necessary files automatically from this point. It may take several minutes to load both the P6 Professional software client and the Oracle XE database.

| Primavera P6 Professional R8.2 Setup                                                                                                    |             |
|----------------------------------------------------------------------------------------------------|-------------|
| Installing Primavera P6 Professional R8.2                                                                                                    |             |
| Please wait while the Setup Wizard installs Primavera P6 Professi                                                                                      | onal R8.2.  |
| Status: Copying new files                                                                                                    |             |
|                                                                                                    |             |
|                                                                                                    |             |
|                                                                                                    |             |
| Back                                                                                                    | Next Cancel |
|                                                                                                    | Cancer      |
|                                                                                                    |             |
| Prima <del>v</del> era P6 Professional R8.2 Setup                                                                                                    |             |
| Primavera P6 Professional R8.2 Setup<br>Installing Primavera P6 Professional R8.2                                                                      |             |
| Installing Primavera P6 Professional R8.2                                                                                                    | PRIMAVERA   |
| Primavera P6 Professional R8.2 Setup<br>Installing Primavera P6 Professional R8.2<br>Please wait while the Setup Wizard installs Primavera P6 Professi | PRIMAVERA   |
| Installing Primavera P6 Professional R8.2                                                                                                    | PRIMAVERA   |
| Installing Primavera P6 Professional R8.2 Please wait while the Setup Wizard installs Primavera P6 Professi Status:                                    | PRIMAVERA   |
| Installing Primavera P6 Professional R8.2 Please wait while the Setup Wizard installs Primavera P6 Professi                                            | PRIMAVERA   |
| Installing Primavera P6 Professional R8.2 Please wait while the Setup Wizard installs Primavera P6 Professi Status: Installing Oracle XE. Please wait  | PRIMAVERA   |
| Installing Primavera P6 Professional R8.2 Please wait while the Setup Wizard installs Primavera P6 Professi Status: Installing Oracle XE. Please wait  | PRIMAVERA   |

During the installation you will see the 'Oracle Database 10g Express Edition' icon appear on the desktop.

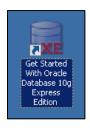

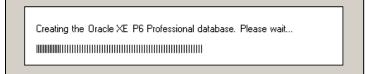

When the installation is complete, you will see the following dialog:

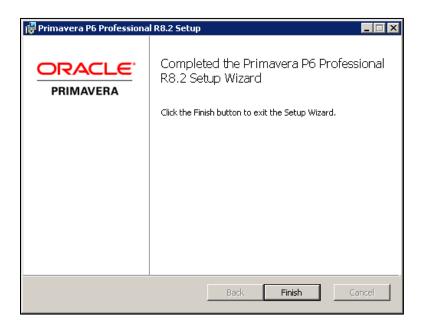

Click 'Finish' to close the installer.

| 🙀 Primas                                                                                                    | vera P6 Professional R | 8.2 Setup | X |
|----------------------------------------------------------------------------------------------------|------------------------|-----------|---|
| You must restart your system for the configuration<br>changes made to Primavera P6 Professional R8.2 to take<br>effect. Click Yes to restart now or No if you plan to<br>manually restart later. |                        |           |   |
|                                                                                                    | Yes                    | No        |   |

Primavera P6 Professional R8.2 is now loaded on your computer along with the Oracle 10g XE database and sample data. Some of the prerequisites installed may cause the installer to prompt you that a restart of the computer is required. If so, click 'Yes' to restart your machine.

## Step 4 – Getting Started with P6

Primavera P6 Professional can now be started using the 'Primavera P6 R8.2' option in the Programs section of the Windows Start menu.

| 🕛 Oracle - Primavera P6               |                      |  |
|---------------------------------------|----------------------|--|
| P6 Professional R8.2                  | Devices and Printers |  |
| P6 Professional R8.2                  |                      |  |
| 📙 P6 Professional R8.2 Help & Tools 🤸 | Default Programs     |  |
| Oracle Database 10g Express Edition   |                      |  |
| 🅌 Startup                             | Help and Support     |  |
|                                       |                      |  |
| <ul> <li>Back</li> </ul>              | Windows Security     |  |
| Search programs and files             | Log off              |  |
|                                       |                      |  |
| 🌌 Start 🥝 🚞 💽                         |                      |  |

To login to P6, enter a Login Name of '**admin**' and then enter the password you provided the installer earlier.

|                | Login Lo Primavera P6 Professional          Login Name         admin         Password         ********         Database         PMDB         PRIIVIAVERA | Cancel |           |
|----------------|----------------------------------------------------------------------------------------------------|--------|-----------|
| Oracle and Jav | 99, 2011 , Oracle and/or its affiliates. All<br>a are registered trademarks of Oracle ar<br>arks of their respective owners.                             |        | ner names |

The first time you login, you will see the following prompt:

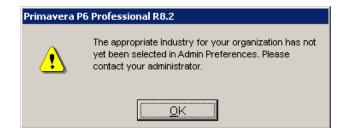

To set the appropriate Industry option, click on the 'Admin | Admin Preferences...' menu option.

| Primavera P6 Professional R8.2 : EC00515 (City Center Office Buildi | ing Addition)           |
|---------------------------------------------------------------------|-------------------------|
| Eile Edit View Project Enterprise Tools Admin Help                  |                         |
| ) 🖨 🗞 🗸 ј 🏢 🔁 📴 🍡 🚠 🗸 🥫 🔛 🔛 sers                                    | <b>=</b> 🛛 • 🔳 🍸        |
| Activities                                                          |                         |
| Admin Preisrences                                                   | ter: All Activities     |
| Activity ID Cativity Name S Admin Categories O                      | n Remaining<br>Duration |
| Einancial Periods                                                   | 31 554                  |
| 🗀 🗖 📲 EC00515.D&E Design and Engi                                   | )7 0                    |
| 🚨 📃 🔲 EC1000 Design Building Addition 5                             | 5 0                     |
| EC1010 Start Office Building Addition                               | 0 0                     |

In the 'Admin Preferences' dialog, click on the 'Industry' tab and select your desired industry sector option.

This will determine the terminology and default settings P6 uses for subsequent sessions.

Training Note: If you are participating in a Ten Six Primavera P6 Professional online or on-site training class, please select the 'Government, Aerospace and Defense' option.

## Exercises

## Introduction

These exercises are for use in support of the Ten Six Consulting Primavera P6 Professional video training course. At the completion of each video you will be prompted to complete one or more exercises to gain hands-on experience with Primavera P6 Professional R8.2.

| 🕙 Pri   | mavera P6 Professional Fundamentals -     | Mozilla Firefox                                                                                                    | _ 🗆 🗙                       |
|---------|-------------------------------------------|----------------------------------------------------------------------------------------------------|-----------------------------|
| Pri Pri | mavera P6 Professional Fundamentals       | +                                                                                                    |                             |
| •       | www.proprofs.com/training/cours           | e/?itle=primavera-p6-professional-fundamentals&c=88p=1                                                                                                    | f 📓 🕶 AVG Secure Search 🔎 🏫 |
|         | 8.1 VIDEO: Lesson 6                       |                                                                                                    | 🗎 Save 📢 👘 🕨                |
|         | Primavera P6 Professional 🛛 🖄<br>Fundam   |                                                                                                    |                             |
|         | 4% Complete                               | ty Type A January 2013 February 2013 March 2013 April 2013 May 2013 A                                                                                                    |                             |
|         | 1. Welcome                                | 28Mar-13, EC00720 New Home Construction     destone     04Feb-13 Project Start,     of Effort     Project Macrosomert                                                                                                    |                             |
|         | 2. PMI Project Process<br>Introduction    | Milestone                                                                                                    |                             |
| _       | 3. Lesson 1 - Introducing<br>Primavera P  | Dependen Dependen Umgenden Umg       |                             |
| _       | 4. Lesson 2 - Working With<br>Project Sc  | Dependen  Dependen  Depend       |                             |
| _       | 5. Lesson 3 – Work Breakdown<br>Structure | 28Mar13, EC00720.3 Structure     13Mar13, EC00720.3 Finaning                                                                                                    |                             |
|         | 6. Lesson 4 – Activities                  | Dependen Terce Exterio Val France<br>Dependen Terce Exterio Val France<br>Dependen Terce Terce T |                             |
|         | 7. Lesson 5 – Relationships and<br>Con    | II 0628 13-16 ◀                                                                                                    |                             |
|         | 8. Lesson 6 – Critical Path Method        |                                                                                                    |                             |
|         | ✓ VIDEO: Lesson 6 ►                       |                                                                                                    |                             |

This worksheet provides you with exercises that will build a simple construction project schedule called 'New Home Construction".

## **Important Note:**

Some of the following exercises have a large number of data entry items. You DO NOT have to load all the data in the exercise tables. Just enter some of the data, perhaps the first five rows to get some practice, and then load the rest using the .XER project files that you downloaded at the start of this course. Instructions for import project data from an XER file can be found at the back of this Exercise Worksheet.

## 1 Introduction to P6

## 1.1 Exercise:

1. Using your own standalone copy of Primavera P6 Professional, familiarize yourself with the P6 interface. Access the main views such as the Projects view, WBS view and Activities view.

| Primavera P6 Professional R8.2 : EC00515 (City Center Office Building Addition) |                                                      |                                         |                  |              |  |  |  |
|---------------------------------------------------------------------------------|------------------------------------------------------|-----------------------------------------|------------------|--------------|--|--|--|
| <u> </u>                                                                        | dit <u>V</u> iew <u>P</u> roject E <u>n</u> terprise | e <u>T</u> ools <u>A</u> dmin Help      |                  |              |  |  |  |
| 6                                                                               | a .   🗉 🔁 🖻 🖓 🚠                                      | . 🔊 🗉 🗠 🛍 🖄 . 🕽 🖛                       | ' 🛄 • 📰 🍸 • 🚺    | <b>-</b> # . |  |  |  |
|                                                                                 | rojects                                              |                                         |                  |              |  |  |  |
|                                                                                 | Projects WBS Activitie                               | 25                                      |                  |              |  |  |  |
| -1                                                                              |                                                      |                                         |                  |              |  |  |  |
| -                                                                               | Layout: Projects     Project     Project             | cts                                     | Total Activities | Strategic F  |  |  |  |
|                                                                                 |                                                      |                                         | 0054             |              |  |  |  |
| 2                                                                               | Enterprise                                           | All Initiatives                         | 2254             |              |  |  |  |
| 1                                                                               | ⊟ 🇄 E&C                                              | Engineering & Construction              | 608              |              |  |  |  |
| _                                                                               | 🗁 EC00515                                            | City Center Office Building Addition    | 71               |              |  |  |  |
|                                                                                 | 🗀 EC00530                                            | Nesbid Building Expansion               | 71               |              |  |  |  |
|                                                                                 | Activi                                               | <mark>ties</mark> Park                  | 71               |              |  |  |  |
|                                                                                 | ECUU610                                              | Harbour Pointe Assisted Living Center   | 131              |              |  |  |  |
| - 11                                                                            | 🚞 EC00620                                            | Juniper Nursing Home                    | 132              |              |  |  |  |
|                                                                                 | WB                                                   | S <sup>iommunity</sup>                  | 132              |              |  |  |  |
| 2                                                                               | □                                                    | Linergy out vices                       | 689              |              |  |  |  |
|                                                                                 | 💼 NRG00870                                           | Baytown, TX - Offline Maintenance Work  | 132              |              |  |  |  |
|                                                                                 | 💼 NRG00950                                           | Red River - Refuel Outage               | 98               |              |  |  |  |
| 8                                                                               | 🚞 NRG00800                                           | Sunset Gorge - Routine Maintenance Work | 132              |              |  |  |  |
| -                                                                               | 💼 NRG00940                                           | Sillersville - Refuel Outage            | 98               |              |  |  |  |
|                                                                                 | 🖿 NBG00820                                           | Johnstown - Routine Maintenance Work    | 131              |              |  |  |  |

2. Open and close some select sample projects using the **right-click** and/or **File | Open** menu methods.

#### **Right-click method**

Select one or more projects and right-click to open them.

| ∎ 🐟 Enterprise | All Initiatives                      | 2254 |
|----------------|--------------------------------------|------|
| ⊟ 🔶 E&C        | Engineering & Construction           | 608  |
| 📄 EC00515      | City Center Office Building Addition | 71   |
| 💼 EC00530      | Nesbid Building Expansion            | 71   |
| EC00501        | Haitang Corporate Park               | 71   |
| 💼 EC00610      | Harbour 🗁 Open Project 💦 Ctrl+O      | 131  |
| 🚞 EC00620      | Juniper N 🖌 Project Details 👘        | 132  |
| 💼 EC00630      | Saratoga Summarize Project           | 132  |
| 🗆 📣 Energy     | Energ Delete Project Summaries       | 689  |

## 3. File | Open method

| Open Project             |                                       |                |   |          | >      |
|--------------------------|---------------------------------------|----------------|---|----------|--------|
| Select Project Portfolio | All Projects                          |                | 1 | <b>√</b> | Open   |
| ✓ Display<br>Project ID  | Select one or more projects           | Project Status |   | 0        | Cancel |
| Enterprise               | and click the Open button.            | Active         |   |          | Users  |
| ⊡ 🇄 E&C                  | Engineering & Construction            | Active         |   |          |        |
| 📄 EC00515                | City Center Office Building Addition  | Active         |   | ?        | Help   |
| 🚞 EC00530                | Nesbid Building Expansion             | Active         |   |          |        |
| EC00501                  | Haitang Corporate Park                | Active         |   |          |        |
| 📄 EC00610                | Harbour Pointe Assisted Living Center | Active         |   |          |        |
| 📄 EC00620                | Juniper Nursing Home                  | Active         |   |          |        |

4. In the **Activities** view, select different views in the bottom layout area using the **Bottom Layout** tool group.

| Project Enterprise Tools Admin Help |                   |       |          |                |                        |
|-------------------------------------|-------------------|-------|----------|----------------|------------------------|
| WBS Activities                      | ;                 |       |          |                |                        |
| Activity Entry                      | Botton            | n Lay | out tool | group          | udgeted Labor<br>Units |
| 00515 City C                        | enter Offic       |       | Trades - | 5 Day Workweek | 20110                  |
| C00515.D&E                          | Design and        |       | Trades - | 5 Day Workweek | 1330                   |
| EC1000 De                           | esign Building Ad |       | Trades - | 5 Day Workweek | 883                    |

5. Explorer and familiarize yourself with the main menus of P6.

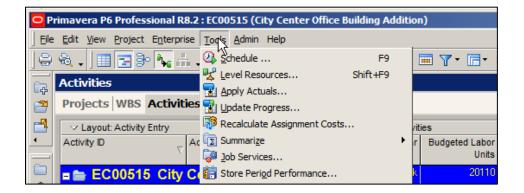

## 2 Lesson 2 - Working with Project Schedules

#### 2.1 Exercise:

1. In the **Project**s view, use the **Add** button or right-click menu's **Add** option to run the "Create a new project" wizard. Create a project with the following attributes:

EPS Node: E&C (Engineering and Construction) Project ID: EC00720 Project Name: New Home Construction Project Planned Start: 04-FEB-2013 Data Date: 04-FEB-2013 (typically will be automatically set to Project Planned Start)

These next images will help guide you through the process.

| Enterprise                                                                                           | All Initiatives                                                                                                    |        | 2254                                                                                         |                                   |   |
|----------------------------------------------------------------------------------------------------|----------------------------------------------------------------------------------------------------|--------|----------------------------------------------------------------------------------------------|-----------------------------------|---|
| 🔶 E&C                                                                                                | Engineering & Construction                                                                                                    | $\sim$ | 803                                                                                          |                                   | 1 |
| EC00515<br>EC00530<br>EC00501<br>EC00501<br>EC00610<br>EC00620<br>EC00630                            | City Center Office Building Addition<br>Nesbid Building Expansion<br>Haitang Corporate Park<br>Harbour Pointe Assisted Living Center<br>Juniper Nursing Home<br>Saratoga Senior Community | ab     | Open Project<br>Project Details<br>Summarize Project<br>Delete Project Summar<br>Cut<br>Copy | Ctrl+O<br>ies<br>Ctrl+X<br>Ctrl+C |   |
| 🔈 Energy                                                                                             | Energy Services                                                                                                    | -      | Paste                                                                                        | Ctrl+V                            |   |
| <ul> <li>NRG00870</li> <li>NRG00950</li> <li>NRG00800</li> <li>NRG00940</li> <li>NRG00820</li> </ul> | Baytown, TX - Offline Maintenance Work<br>Red River - Refuel Outage<br>Sunset Gorge - Routine Maintenance Wor<br>Sillersville - Refuel Outage<br>Johnstown - Routine Maintenance Work     | +      | Fill Down<br>Add<br>Delete                                                                   | Ins<br>Del                        |   |

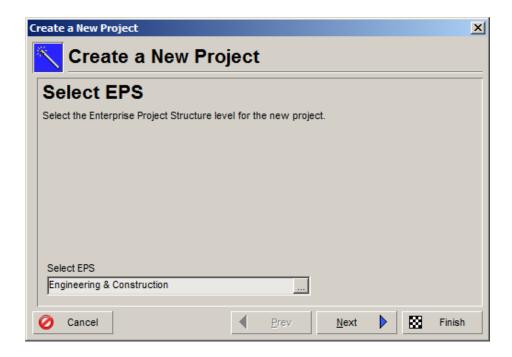

| Create a New Project                             |                  |              | ×      |
|--------------------------------------------------|------------------|--------------|--------|
| 📉 Create a New Proj                              | ect              |              |        |
| Project Name                                     |                  |              |        |
| Enter the Project ID and Project Name.           |                  |              |        |
| The Project ID is a short, unique identifier for | or your project. |              |        |
|                                                  |                  |              |        |
|                                                  |                  |              |        |
|                                                  |                  |              |        |
| Project ID                                       |                  |              |        |
| EC00720                                          |                  |              |        |
| Project Name                                     |                  |              |        |
| New Home Construction                            |                  |              |        |
| O Cancel                                         | Prev             | <u>N</u> ext | Finish |

| Create a New Project               |                                                         |                         | ×                            |
|------------------------------------|---------------------------------------------------------|-------------------------|------------------------------|
| Kreate a                           | New Project                                             | t                       |                              |
| Project Sta                        | rt and End D                                            | Dates                   |                              |
| Specify the planned st             | art date and must finish by                             | y date for the project. |                              |
| -                                  | e is the date by which all<br>h date by the project sch |                         | nish. If entered, it is used |
| Project Planned Start<br>04-Feb-13 | Must Finish B                                           | y<br><br>Prev Next      | Finish                       |

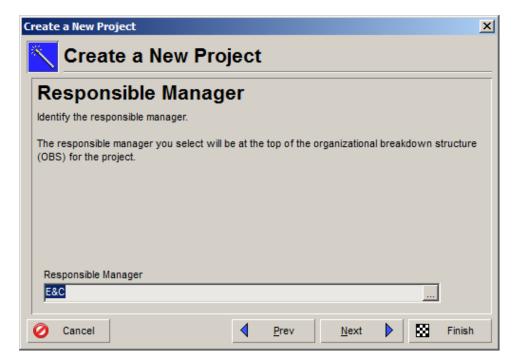

| Create a New Project              |                     |                 | ×      |
|-----------------------------------|---------------------|-----------------|--------|
| 📉 Create a Nev                    | v Project           |                 |        |
| Assignment Ra                     | te Type             |                 | <br>   |
| Specify the default Rate Type for | or new assignments. |                 |        |
|                                   |                     |                 |        |
|                                   |                     |                 |        |
|                                   |                     |                 |        |
|                                   |                     |                 |        |
| R <u>a</u> te Type                |                     |                 |        |
| Standard Rate                     | •                   |                 |        |
| O Cancel                          | d Pr                | ev <u>N</u> ext | Finish |

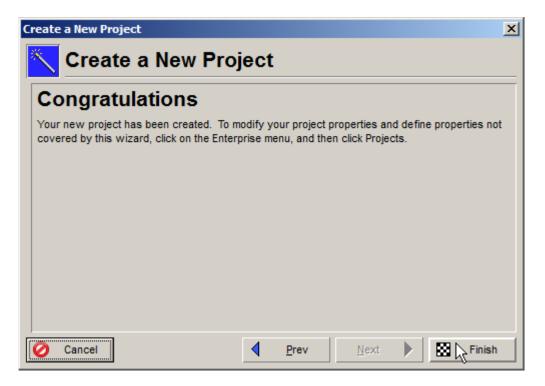

The final project should appear as follows in the Projects view:

| Projects                | Projects ×                             |                  |                    |                    |                    |            |      |
|-------------------------|----------------------------------------|------------------|--------------------|--------------------|--------------------|------------|------|
| Activities WBS Projec   | ts                                     |                  |                    |                    |                    |            |      |
|                         | •                                      |                  |                    |                    |                    |            |      |
| V Layout:Projects       | Project Name                           | Total Activities | Strategic Priority | February 2013      | March 2013         | April 2013 |      |
| Project ID              | Project Name                           | Total Activities | Strategic Priority | 03 10 17 24        |                    |            | 28 0 |
| ■ ▲ Enterprise          | All Initiatives                        | 2183             |                    |                    |                    |            |      |
| □                       | Engineering & Construction             | 537              | 500                |                    |                    |            | _    |
| EC00515                 | City Center Office Building Addition   | 0                | 100                |                    |                    |            |      |
| EC00530                 | Nesbid Building Expansion              | 71               | 100                |                    |                    |            |      |
| 💼 EC00501               | Haitang Corporate Park                 | 71               | 100                |                    |                    |            |      |
| 🚞 EC00610               | Harbour Pointe Assisted Living Center  | 131              | 100                |                    | 1                  |            |      |
| 🚞 EC00620               | Juniper Nursing Home                   | 132              | 100                |                    |                    |            | _    |
| EC00630                 | Saratoga Senior Community              | 132              | 100                |                    | 1                  |            | -    |
| EC00720                 | New Home Construction                  | 0                | 500                |                    |                    |            |      |
| 🗆 📣 Energy              | Energy Services                        | 689              | 500                |                    |                    |            |      |
| 📄 NRG00870              | Baytown, TX - Offline Maintenance Work | 132              | 1                  |                    |                    |            | -    |
|                         |                                        |                  | F                  | •                  |                    |            |      |
|                         |                                        |                  |                    |                    |                    |            |      |
| General Notebook Budget | Log Spending Plan Budget Summary Dat   | es Funding Co    | des Defaults Res   | sources Settings C | Calculations       |            |      |
| Schedule Dates          |                                        |                  |                    |                    | Anticipated Dates  |            |      |
| Project Planned Start   | Must Finish                            | 1 By             |                    |                    | Anticipated Start  |            |      |
| 04-Feb-13               |                                        |                  |                    |                    |                    |            |      |
|                         |                                        |                  |                    |                    |                    | _          |      |
| Data Date<br>04-Feb-13  | Finish                                 |                  |                    |                    | Anticipated Finish |            |      |
| 04-reb-13               |                                        |                  |                    |                    | I                  |            |      |
|                         |                                        |                  |                    |                    |                    |            |      |

## 3 Lesson 3 – Work Breakdown Structure

## 3.1 Exercise:

1. Using the techniques described in the training video, create the following Work Breakdown Structure for your New Home Construction project:

| WBS Code            | WBS Name              | January 2013 February 2013 |           |  |  |  |  |  |  |
|---------------------|-----------------------|----------------------------|-----------|--|--|--|--|--|--|
| 1                   | =                     | 06 13 20 27 03 10 17 24    | 03        |  |  |  |  |  |  |
| 🖃 💼 EC00720         | New Home Construction | 04-Feb-13 V-V 11-Feb-13    |           |  |  |  |  |  |  |
| 🔁 EC00720.1         | Grading               | 04-Feb-13 📩 08-Feb-13      |           |  |  |  |  |  |  |
| - <b>E</b> C00720.2 | Foundation            | 04-Feb-13 🗧 05-Feb-13      |           |  |  |  |  |  |  |
| 🖨 🖬 EC00720.3       | Structure             | 04-Feb-13 🗖 11-Feb-13      |           |  |  |  |  |  |  |
| - EC00720.3.1       | Framing               | 04-Feb-13 🗖 11-Feb-13      |           |  |  |  |  |  |  |
| - EC00720.3.2       | Roof                  | 04-Feb-13 🔳 05-Feb-13      |           |  |  |  |  |  |  |
| 🖻 🖷 EC00720.3.3     | Interior              | 04-Feb-13 🗖 11-Feb-13      |           |  |  |  |  |  |  |
| EC00720.3.3.1       | Mechanical            | 04-Feb-13 🔳 05-Feb-13      |           |  |  |  |  |  |  |
| EC00720.3.3.2       | Electrical            | 04-Feb-13 🔲 06-Feb-13      |           |  |  |  |  |  |  |
| - EC00720.3.3.3     | Plumbing              | 04-Feb-13 📩 07-Feb-13      |           |  |  |  |  |  |  |
| - EC00720.3.3.4     | Drywall               | 04-Feb-13 11-Feb-13        |           |  |  |  |  |  |  |
| EC00720.3.3.5       | Decor                 | 04-Feb-13 📩 08-Feb-13      |           |  |  |  |  |  |  |
| EC00720.3.4         | Exterior              | 04-Feb-13 🔲 06-Feb-13      |           |  |  |  |  |  |  |
| EC00720.4           | Landscaping           | 04-Feb-13 🛽 04-Feb-13      | 04-Feb-13 |  |  |  |  |  |  |
|                     |                       |                            |           |  |  |  |  |  |  |
|                     |                       |                            |           |  |  |  |  |  |  |

#### To create a child WBS element:

- 1. Right-click on the parent WBS element
- 2. Select **Add** from the drop-down menu
- 3. Enter a description for the WBS element in the WBS Name column

## To create a sibling WBS element: (recommended method)

- 1. Right-click on the parent WBS element
- 2. Select Add from the drop-down menu
- 3. Enter a description for the WBS element in the **WBS Name** column
- 4. Use the "**Move Left**" button to outdent the child WBS element and make it a sibling of the original parent element.

Note: This exercise data can be imported from the **Lesson 03 – New Home Construction Project.xer** file that is included in your training data package. See last page for import instructions.

## 4 Lesson 4 – Activities

#### 4.1 Exercise:

1. Create a new layout called **Activity Entry** with the following columns selected:

| 2 Columns                                   |     |                   |   |            |
|---------------------------------------------|-----|-------------------|---|------------|
| ✓ Available Options                         |     | Selected Options  |   | 🖌 ОК       |
| <ul> <li>Activity Codes - Global</li> </ul> |     | Activity ID       |   | <b>A</b>   |
| <ul> <li>Activity Steps</li> </ul>          | - ▶ | Activity Name     |   | 🧭 Cancel   |
| + Costs                                     |     | Activity Type     |   |            |
| + Dates                                     | ▶   | Original Duration | - | Apply      |
| + Durations                                 |     | Start             |   |            |
| + Earned Value                              |     | Finish            |   | Copy From. |

2. Using any of the methods demonstrated in the lesson 4 video, add the following activities to your **New Home Construction** project:

Note: This exercise data can be imported from the **Lesson 04 – New Home Construction Project.xer** file that is included in your training data package. See last page for import instructions.

| Activity ID       | Activity Name                      | Activity Type    | Original<br>Duration | Start    | Finish    |
|-------------------|------------------------------------|------------------|----------------------|----------|-----------|
| EC00720 New Home  | e Construction                     |                  |                      |          |           |
| A1000             | Project Start                      | Start Milestone  | 0                    | 4-Feb-13 |           |
| A1010             | Project Management                 | Level of Effort  | 5                    | 4-Feb-13 | 8-Feb-13  |
| A1020             | Project Complete                   | Finish Milestone | 0                    |          | 4-Feb-13  |
| EC00720.1 Grading | g                                  |                  |                      |          |           |
| A1030 S           | Survey and mark out site           | Task Dependent   | 2                    | 4-Feb-13 | 5-Feb-13  |
| A1040             | Grade site                         | Task Dependent   | 5                    | 4-Feb-13 | 8-Feb-13  |
| EC00720.2 Founda  | ation                              |                  |                      |          |           |
| A1050 I           | Install foundation forms           | Task Dependent   | 2                    | 4-Feb-13 | 5-Feb-13  |
| A1060 I           | Install slab plumbing              | Task Dependent   | 1                    | 4-Feb-13 | 4-Feb-13  |
| A1070             | Pour and float slab concrete       | Task Dependent   | 1                    | 4-Feb-13 | 4-Feb-13  |
| EC00720.3 Structu | ire                                |                  |                      |          |           |
| EC00720.3.1 Fran  | ming                               |                  |                      |          |           |
| A1080 E           | Erect exterior wall frames         | Task Dependent   | 6                    | 4-Feb-13 | 11-Feb-13 |
| A1090 E           | Erect interior stud walls          | Task Dependent   | 4                    | 4-Feb-13 | 7-Feb-13  |
| A1100 I           | Install OSB exterior cladding      | Task Dependent   | 2                    | 4-Feb-13 | 5-Feb-13  |
| EC00720.3.2 Roo   | of                                 |                  |                      |          |           |
| A1110 I           | Install trusses                    | Task Dependent   | 2                    | 4-Feb-13 | 5-Feb-13  |
| A1120 I           | Install roof sheeting              | Task Dependent   | 1                    | 4-Feb-13 | 4-Feb-13  |
| A1130 I           | Install paper and shingles         | Task Dependent   | 2                    | 4-Feb-13 | 5-Feb-13  |
| EC00720.3.3 Inte  | erior                              |                  |                      |          |           |
| EC00720.3.3.1 N   | Mechanical                         |                  |                      |          |           |
| A1140 I           | Install HVAC Ducting               | Task Dependent   | 2                    | 4-Feb-13 | 5-Feb-13  |
|                   | Install HVAC Unit                  | Task Dependent   | 1                    | 4-Feb-13 | 4-Feb-13  |
| EC00720.3.3.2 E   | Electrical                         |                  |                      |          |           |
| A1160 I           | Install breaker box and rough wire | Task Dependent   | 3                    | 4-Feb-13 | 6-Feb-13  |
| A1170 F           | Finish Wiring                      | Task Dependent   | 3                    | 4-Feb-13 | 6-Feb-13  |
| EC00720.3.3.3 F   | Plumbing                           |                  |                      |          |           |
| A1180             | Install rough plumbing lines       | Task Dependent   | 4                    | 4-Feb-13 | 7-Feb-13  |
| EC00720.3.3.4 [   |                                    |                  |                      |          |           |
|                   | Rock walls and ceilings            | Task Dependent   | 3                    | 4-Feb-13 | 6-Feb-13  |
|                   | Tape and mud walls and ceilings    | Task Dependent   | 6                    | 4-Feb-13 | 11-Feb-13 |
| EC00720.3.3.5 [   | •                                  |                  |                      |          |           |
| A1210             | Install doors                      | Task Dependent   | 2                    | 4-Feb-13 | 5-Feb-13  |
| A1220             | Door casings and baseboards        | Task Dependent   | 3                    | 4-Feb-13 | 6-Feb-13  |
|                   | Install kitchen cabinets           | Task Dependent   | 5                    | 4-Feb-13 |           |
| EC00720.3.4 Exte  | erior                              |                  |                      |          |           |
| A1240 I           | Install Windows                    | Task Dependent   | 2                    | 4-Feb-13 | 5-Feb-13  |
|                   | Install Siding                     | Task Dependent   | 3                    | 4-Feb-13 |           |
| EC00720.4 Landsca |                                    |                  |                      |          |           |
|                   | Lay turf and plant trees           | Task Dependent   | 1                    | 4-Feb-13 | 4-Feb-13  |

The final schedule should appear similar to the following:

| Layou   | It: Gantt Chart |                                      | Filter:           | AllActivities        | 3         |           |                                       |
|---------|-----------------|--------------------------------------|-------------------|----------------------|-----------|-----------|---------------------------------------|
| vity ID |                 | Activity Name                        | Activity Type     | Original<br>Duration | Start     | Finish    | Jan 27 Feb 03 Fet                     |
| EC00    | 0720 New Hom    | e Construction                       |                   | 6                    | 04-Feb-13 | 11-Feb-13 |                                       |
| A       | 1000            | Project Start                        | Start Milestone   | 0                    | 04-Feb-13 |           | <b>+</b>                              |
| A       | 1010            | Project Management                   | Level of Effort   | 5                    | 04-Feb-13 | 08-Feb-13 | <b>*</b>                              |
| A       | 1020            | Project Complete                     | Finish Milestone  | 0                    |           | 04-Feb-13 | ↓ ↓ ↓ ↓ ↓ ↓ ↓ ↓ ↓ ↓ ↓ ↓ ↓ ↓ ↓ ↓ ↓ ↓ ↓ |
| A       | 1270            | Project Management                   | Level of Effort   | 5                    | 04-Feb-13 | 08-Feb-13 |                                       |
| ) E(    | C00720.1 Gradi  | ng                                   |                   | 5                    | 04-Feb-13 | 08-Feb-13 |                                       |
|         | A1030           | Survey and Mark Out Site             | Task Dependent    | 2                    | 04-Feb-13 | 05-Feb-13 |                                       |
|         | A1040           | Grade Site                           | Task Dependent    | 5                    | 04-Feb-13 | 08-Feb-13 |                                       |
| E       | C00720.2 Foun   | dation                               | •                 | 2                    | 04-Feb-13 | 05-Feb-13 |                                       |
|         | A1050           | Install Foundation Forms             | Task Dependent    | 2                    | 04-Feb-13 | 05-Feb-13 |                                       |
|         | A1060           | Install Slab Plumbing                | Task Dependent    |                      | 04-Feb-13 | 04-Feb-13 | μ                                     |
|         | A1070           | Pour and Float Slab Concrete         | Task Dependent    |                      | 04-Feb-13 | 04-Feb-13 |                                       |
| E       | C00720.3 Struc  |                                      |                   |                      | 04-Feb-13 | 11-Feb-13 |                                       |
|         | EC00720.3.1 /   |                                      |                   | -                    | 04-Feb-13 | 11-Feb-13 |                                       |
|         | A1080           | Erect Exterior Wall Frames           | Task Dependent    | -                    | 04-Feb-13 | 11-Feb-13 |                                       |
|         | A1090           | Erect Interior Stud Walls            | Task Dependent    |                      | 04-Feb-13 | 07-Feb-13 |                                       |
|         | A1100           | Install OSB Exterior Cladding        | Task Dependent    |                      | 04-Feb-13 | 05-Feb-13 |                                       |
|         | EC00720.3.2 I   | -                                    | r aon e oponaon   |                      | 04-Feb-13 | 05-Feb-13 |                                       |
|         | A1110           | Install Trusses                      | Task Dependent    |                      | 04-Feb-13 | 05-Feb-13 |                                       |
|         | A1120           | Install Roof Sheeting                | Task Dependent    |                      | 04-Feb-13 | 04-Feb-13 |                                       |
|         | A1130           | Install Paper and Shingles           | Task Dependent    |                      | 04-Feb-13 | 05-Feb-13 |                                       |
|         | EC00720.3.3 I   |                                      |                   |                      | 04-Feb-13 | 11-Feb-13 |                                       |
|         |                 | 3.1 Mechanical                       |                   |                      | 04-Feb-13 | 05-Feb-13 |                                       |
|         | A1140           | Install HVAC Ducting                 | Task Dependent    |                      | 04-Feb-13 | 05-Feb-13 |                                       |
|         | A1150           | Install HVAC Unit                    | Task Dependent    |                      | 04-Feb-13 | 04-Feb-13 |                                       |
|         |                 | 3.2 Electrical                       |                   |                      | 04-Feb-13 | 06-Feb-13 |                                       |
|         | A1160           | Install Breaker Box and Rough Wiring | Task Dependent    |                      | 04-Feb-13 | 06-Feb-13 |                                       |
|         | A1170           | Finish Wiring                        | Task Dependent    |                      | 04-Feb-13 | 06-Feb-13 |                                       |
| E       |                 | 3.3 Plumbing                         |                   | -                    | 04-Feb-13 | 07-Feb-13 |                                       |
|         | A1180           | Install Rough Plumbing Lines         | Task Dependent    |                      | 04-Feb-13 | 07-Feb-13 |                                       |
|         |                 |                                      |                   |                      | 04-Feb-13 | 11-Feb-13 |                                       |
|         | A1190           | Install Drywall Sheeting             | Task Dependent    |                      | 04-Feb-13 | 06-Feb-13 |                                       |
|         | A1200           | Tape and Mud                         | Task Dependent    |                      | 04-Feb-13 | 11-Feb-13 |                                       |
| E       |                 |                                      |                   | -                    | 04-Feb-13 | 08-Feb-13 |                                       |
|         | A1210           | Install Doors                        | Task Dependent    | -                    | 04-Feb-13 | 05-Feb-13 |                                       |
|         | A1220           | Door Casings and Baseboards          | Task Dependent    |                      | 04-Feb-13 | 06-Feb-13 |                                       |
|         | A1230           | Install Kitchen                      | Task Dependent    |                      | 04-Feb-13 | 08-Feb-13 |                                       |
|         | EC00720.3.4 I   |                                      |                   |                      | 04-Feb-13 | 06-Feb-13 |                                       |
|         | A1240           | Install Windows                      | Task Dependent    |                      | 04-Feb-13 | 05-Feb-13 |                                       |
| -       | A1250           | Install Siding                       | Task Dependent    | -                    | 04-Feb-13 | 06-Feb-13 |                                       |
| FI      | C00720.4 Land   |                                      | , and a opendorit |                      | 04-Feb-13 | 06-Feb-13 |                                       |
| E       | A1260           | Lay Turf and Plant Trees             | Task Dependent    |                      | 04-Feb-13 | 06-Feb-13 |                                       |
| -       |                 | Set out Lawn Turf                    | . con populatin   | 0                    |           | 0010010   |                                       |

## 5 Lesson 5 – Relationships and Constraints

## 5.1 Exercise:

1. Using the techniques learned in the video, enter the following relationships in P6:

| Predecessor<br>ID | Predecessor Name              | Successor<br>ID | Successor Name                       | Relationship<br>Type | Lag |
|-------------------|-------------------------------|-----------------|--------------------------------------|----------------------|-----|
| EC00720 Nev       | v Home Construction           |                 |                                      |                      |     |
| A1000             | Project Start                 | A1010           | Project Management                   | SS                   | 0   |
| A1000             | Project Start                 | A1030           | Survey and Mark Out Site             | SS                   | 0   |
| A1010             | Project Management            | A1020           | Project Complete                     | FF                   | 0   |
| EC00720.1 G       | rading                        |                 |                                      |                      |     |
| A1030             | Survey and Mark Out Site      | A1040           | Grade Site                           | FS                   | 0   |
| A1040             | Grade Site                    | A1050           | Install Foundation Forms             | FS                   | 0   |
| EC00720.2 Fo      | oundation                     |                 |                                      |                      |     |
| A1050             | Install Foundation Forms      | A1060           | Install Slab Plumbing                | FS                   | 0   |
| A1060             | Install Slab Plumbing         | A1070           | Pour and Float Slab Concrete         | FS                   | 0   |
| A1070             | Pour and Float Slab Concrete  | A1080           | Erect Exterior Wall Frames           | FS                   | 7   |
| EC00720.3.1       | Framing                       |                 |                                      |                      |     |
| A1080             | Erect Exterior Wall Frames    | A1090           | Erect Interior Stud Walls            | FS                   | 0   |
| A1080             | Erect Exterior Wall Frames    | A1110           | Install Trusses                      | FS                   | 0   |
| A1080             | Erect Exterior Wall Frames    | A1160           | Install Breaker Box and Rough Wiring | FS                   | 0   |
| A1080             | Erect Exterior Wall Frames    | A1180           | Install Rough Plumbing Lines         | FS                   | 0   |
| A1080             | Erect Exterior Wall Frames    | A1100           | Install OSB Exterior Cladding        | FS                   | 0   |
| A1100             | Install OSB Exterior Cladding | A1240           | Install Windows                      | FS                   | 0   |
| A1090             | Erect Interior Stud Walls     | A1190           | Install Drywall Sheeting             | FS                   | 0   |
| EC00720.3.2       | Roof                          |                 |                                      |                      |     |
| A1110             | Install Trusses               | A1120           | Install Roof Sheeting                | FS                   | 0   |
| A1120             | Install Roof Sheeting         | A1130           | Install Paper and Shingles           | FS                   | 0   |
| A1130             | Install Paper and Shingles    | A1140           | Install HVAC Ducting                 | FS                   | 0   |
| EC00720.3.3.      | 1 Mechanical                  |                 |                                      |                      |     |
| A1140             | Install HVAC Ducting          | A1150           | Install HVAC Unit                    | SS                   | 0   |
| A1150             | Install HVAC Unit             | A1020           | Project Complete                     | FF                   | 0   |
| EC00720.3.3.      | 2 Electrical                  |                 |                                      |                      |     |
| A1160             | Inst. Brkr Box & Rough Wiring | A1170           | Finish Wiring                        | FS                   | 0   |
| A1170             | Finish Wiring                 | A1020           | Project Complete                     | FF                   | 0   |
| EC00720.3.3.      | 3 Plumbing                    |                 |                                      |                      |     |
| A1180             | Install Rough Plumbing Lines  | A1190           | Install Drywall Sheeting             | FS                   | 0   |
| EC00720.3.3.4     | 4 Drywall                     |                 |                                      |                      |     |
| A1190             | Install Drywall Sheeting      | A1200           | Tape and Mud                         | SS                   | 0   |
| A1200             | Tape and Mud                  | A1210           | Install Doors                        | FS                   | 0   |
| A1200             | Tape and Mud                  | A1230           | Install Kitchen                      | FS                   | 0   |
|                   |                               |                 |                                      |                      |     |

| EC00720.3.3 | 3.5 Decor                   |       |                             |    |   |  |  |  |
|-------------|-----------------------------|-------|-----------------------------|----|---|--|--|--|
| A1210       | Install Doors               | A1220 | Door Casings and Baseboards | FS | 0 |  |  |  |
| A1230       | Install Kitchen             | A1020 | Project Complete            | FF | 0 |  |  |  |
| A1220       | Door Casings and Baseboards | A1020 | Project Complete            | FF | 0 |  |  |  |
| EC00720.3.4 | EC00720.3.4 Exterior        |       |                             |    |   |  |  |  |
| A1240       | Install Windows             | A1250 | Install Siding              | FS | 0 |  |  |  |
| A1250       | Install Siding              | A1260 | Lay Turf and Plant Trees    | FS | 0 |  |  |  |
| EC00720.4   | EC00720.4 Landscaping       |       |                             |    |   |  |  |  |
| A1260       | Lay Turf and Plant Trees    | A1020 | Project Complete            | FF | 0 |  |  |  |

Note: This exercise data can be imported from the **Lesson 05 – New Home Construction Project.xer** file that is included in your training data package. See last page for import instructions.

## 6 Lesson 6 – Critical Path Analysis

## 6.1 Exercise:

Perform a Schedule process on your copy of the New Home Construction project and verify the project planned finish date.

| □ = # - ] = Q 😼 🇞 ≸ 🗟 🕫 🗊 ] • , • |        |        |        |        |  |  |  |  |  |
|-----------------------------------|--------|--------|--------|--------|--|--|--|--|--|
| Schedule (F9)                     |        |        |        |        |  |  |  |  |  |
| rities                            | vities |        |        |        |  |  |  |  |  |
| inal<br>tion                      | Start  | Finish | Jan 27 | Feb 03 |  |  |  |  |  |

| Project(s) to schedule                     | 1                                | 0   | Cancel   |
|--------------------------------------------|----------------------------------|-----|----------|
| Current Data Date                          | 04-Feb-13                        |     | Schedule |
|                                            | ,                                | 2   | View Log |
| Project Forecast Start Date                |                                  | (2) | Help     |
| Set Data Date and Planned Start to Project | Forecast Start during scheduling |     | Options  |
| Log to file                                |                                  |     |          |
| C:\Users\Nei\Documents\SchedLog.txt        |                                  |     |          |

Note: This exercise data can be imported from the **Lesson 06 – New Home Construction Project.xer** file that is included in your training data package. See last page for import instructions.

The final result should appear similar to the following:

| _ L ave   | out: Gantt Char | +                             | Eiltor           | AllActivitie | 0         |           | -   | -      | _ |            |        | -                |                  |         |            |   |
|-----------|-----------------|-------------------------------|------------------|--------------|-----------|-----------|-----|--------|---|------------|--------|------------------|------------------|---------|------------|---|
| ctivity I |                 | Activity Name                 | Activity Type    | Original     | -         | Finish    | 13  |        | F | ebruar     | y 2013 |                  | h                | /arch 2 | 2013       | Т |
|           |                 |                               |                  | Duration     |           |           | 20  | 27     | _ |            | -      | 24               | 03               | 10      | 17 24      | T |
| EC        | :00720 New H    | ome Construction              |                  | 39           | 04-Feb-13 | 28-Mar-13 |     |        | + |            |        | -                |                  |         |            |   |
|           | A1000           | Project Start                 | Start Milestone  | 0            | 04-Feb-13 |           | 1   |        | + |            |        |                  |                  |         |            |   |
|           | A1010           | Project Management            | Level of Effort  | 39           | 04-Feb-13 | 28-Mar-13 | 1   | F      | - |            |        |                  |                  |         |            | 4 |
|           | A1020           | Project Complete              | Finish Milestone | 0            |           | 28-Mar-13 | 1   |        |   |            |        |                  |                  |         | +          | • |
| -         | EC00720.1 G     | rading                        |                  | 7            | 04-Feb-13 | 12-Feb-13 |     |        | + |            |        |                  |                  |         |            |   |
|           | A1030           | Survey and Mark Out Site      | Task Dependent   | 2            | 04-Feb-13 | 05-Feb-13 | 1   | ···· 4 | - |            |        |                  |                  |         |            |   |
|           | A1040           | Grade Site                    | Task Dependent   | 5            | 06-Feb-13 | 12-Feb-13 | 1   |        | 4 |            |        |                  |                  |         |            |   |
| =         | EC00720.2 Fo    | pundation                     |                  | 4            | 13-Feb-13 | 18-Feb-13 |     |        |   | - F-       | -      |                  |                  |         |            |   |
|           | A1050           | Install Foundation Forms      | Task Dependent   | 2            | 13-Feb-13 | 14-Feb-13 | 1   |        |   | ا الحا     |        |                  |                  |         |            |   |
|           | A1060           | Install Slab Plumbing         | Task Dependent   | 1            | 15-Feb-13 | 15-Feb-13 | 1   |        |   | - <b>F</b> | 1      |                  |                  |         |            |   |
|           | A1070           | Pour and Float Slab Concrete  | Task Dependent   | 1            | 18-Feb-13 | 18-Feb-13 | 1   | · j    |   | (          |        |                  |                  |         |            | - |
| =         | EC00720.3 St    | ructure                       |                  | 21           | 28-Feb-13 | 28-Mar-13 |     |        |   |            |        | 1 <del>v -</del> |                  |         |            |   |
|           | EC00720.3       |                               |                  |              | 28-Feb-13 | 13-Mar-13 |     |        |   |            |        | -                |                  | -       |            |   |
|           | A1080           | Erect Exterior Wall Frames    | Task Dependent   | 6            | 28-Feb-13 | 07-Mar-13 | 1   |        |   |            |        | L.               |                  |         |            |   |
|           | A1090           | Erect Interior Stud Walls     | Task Dependent   | 4            | 08-Mar-13 | 13-Mar-13 | 1   |        |   |            |        |                  | -                |         |            |   |
|           | A1100           | Install OSB Exterior Cladding | Task Dependent   | 2            | 08-Mar-13 | 11-Mar-13 | 1   |        |   |            |        |                  | -                |         |            | - |
|           | EC00720.3       | 2 Roof                        |                  | 5            | 08-Mar-13 | 14-Mar-13 |     |        |   |            |        |                  | - <del></del>    |         |            |   |
|           | A1110           | Install Trusses               | Task Dependent   | 2            | 08-Mar-13 | 11-Mar-13 | 1   |        |   |            |        |                  | -                |         |            |   |
|           | A1120           | Install Roof Sheeting         | Task Dependent   | 1            | 12-Mar-13 | 12-Mar-13 | 1   |        |   |            |        |                  | 1 6              | 4       |            |   |
|           | A1130           | Install Paper and Shingles    | Task Dependent   | 2            | 13-Mar-13 | 14-Mar-13 | 1   |        |   |            |        |                  |                  | Fa      |            |   |
|           | EC00720.3       | 3 Interior                    |                  | 15           | 08-Mar-13 | 28-Mar-13 | 1   |        |   |            |        |                  |                  |         |            | - |
|           | EC00720         | 0.3.3.1 Mechanical            |                  | 2            | 15-Mar-13 | 18-Mar-13 |     |        |   |            |        |                  |                  |         | <b>v</b> . |   |
|           | A114            | 0 Install HVAC Ducting        | Task Dependent   | 2            | 15-Mar-13 | 18-Mar-13 | 1   |        |   |            |        |                  |                  | ╘╼┍═    |            |   |
|           | A115            | D Install HVAC Unit           | Task Dependent   | 1            | 15-Mar-13 | 15-Mar-13 | 1   |        |   |            |        |                  |                  | F       |            | - |
|           | E EC00720       | 0.3.3.2 Electrical            |                  | 6            | 08-Mar-13 | 15-Mar-13 | 1   |        |   |            |        |                  | +                |         |            |   |
|           | A116            |                               | Task Dependent   | 3            | 08-Mar-13 | 12-Mar-13 | 1   | · j    |   |            |        |                  | -                |         |            | - |
|           | A117            | D Finish Wiring               | Task Dependent   | 3            | 13-Mar-13 | 15-Mar-13 | 1   |        |   |            |        |                  |                  | ₲       |            |   |
|           | E EC00720       | 0.3.3.3 Plumbing              |                  | 4            | 08-Mar-13 | 13-Mar-13 | 1   |        |   |            |        |                  | +                | -       |            |   |
|           | A118            |                               | Task Dependent   | 4            | 08-Mar-13 | 13-Mar-13 | 1 - |        |   |            |        |                  | _ L <sub>P</sub> |         |            |   |
|           | E EC00720       | 0.3.3.4 Drywall               |                  | 6            | 14-Mar-13 | 21-Mar-13 | 1   |        |   |            |        |                  |                  | Γ.      |            |   |
|           | A119            |                               | Task Dependent   | 3            | 14-Mar-13 | 18-Mar-13 | 1   |        |   |            |        |                  |                  | -       |            | - |
|           | A120            | D Tape and Mud                | Task Dependent   | 6            | 14-Mar-13 | 21-Mar-13 | 1   |        |   |            |        |                  |                  | -       |            |   |
|           | E EC00720       |                               |                  | 5            | 22-Mar-13 | 28-Mar-13 | 1   |        |   |            |        |                  |                  |         |            |   |
|           | A121            |                               | Task Dependent   |              | 22-Mar-13 | 25-Mar-13 | 1   |        |   |            |        |                  |                  |         | -          |   |
|           | A122            | D Door Casings and Baseboards | Task Dependent   | 3            | 26-Mar-13 | 28-Mar-13 | 1   |        |   |            |        |                  |                  |         | 🖬          | - |
|           | A123            | D Install Kitchen             | Task Dependent   | 5            | 22-Mar-13 | 28-Mar-13 | 11  |        |   |            |        |                  |                  |         | -L         | - |
|           | EC00720.3       |                               |                  | -            | 12-Mar-13 | 18-Mar-13 |     |        |   |            |        |                  |                  | _       | v          |   |
|           | A1240           | Install Windows               | Task Dependent   | -            | 12-Mar-13 | 13-Mar-13 | 1   |        |   |            |        |                  | Ļ                | •       |            |   |
|           | A1250           | Install Siding                | Task Dependent   |              | 14-Mar-13 | 18-Mar-13 | 1   |        |   |            |        |                  |                  | F_      |            |   |
| =         | EC00720.4 La    |                               |                  | -            | 19-Mar-13 | 21-Mar-13 |     |        |   |            |        |                  |                  | Г       | <b>—</b>   |   |
|           | A1260           | Lay Turf and Plant Trees      | Task Dependent   | -            | 19-Mar-13 | 21-Mar-13 | 1   |        |   |            |        |                  |                  | -       |            |   |
|           |                 | 1 Set out Lawn Turf           |                  | 0            |           |           |     |        |   |            |        |                  |                  |         | _          |   |

## 7 Lesson 7 – Resources - Part I

## 7.1 Exercise:

1. Add the following resources to the E&C Trades resource:

| Resource ID | Resource Name     | Max Units/Time | Standard Rate   | Resource Type |
|-------------|-------------------|----------------|-----------------|---------------|
| Foreman     | Site Forman       | 8/d            | \$55.00/h       | Labor         |
| HVACEng     | HVAC Engineer     | 8/d            | \$40.00/h       | Labor         |
| Surveyor    | Land Surveyor     | 8/d            | \$65.00/h       | Labor         |
| Siding      | Siding Contractor | 8/d            | \$47.00/h       | Labor         |
| Concrete    | Concrete          | 0/d            | \$115.00 Per CY | Material      |

## 7.2 Exercise:

1. Make the following resource assignments in the New Home Construction schedule:

| Activity ID    | Activity Name                        | Resource ID          | Budgeted<br>Units / Time | Quantity |
|----------------|--------------------------------------|----------------------|--------------------------|----------|
| A1010          | Project Management                   | Foreman              | 8/d                      | 1        |
| A1010<br>A1030 | Survey and Mark Out Site             |                      | 8/d<br>8/d               | 1        |
| A1030          | Grade Site                           | Surveyor<br>Operator | 8/d                      | 1        |
| A1040          | Install Foundation Forms             | RCarp                | 8/d                      | 1        |
| A1050          | Install Foundation Forms             | GenLabor             | 8/d                      |          |
|                |                                      |                      |                          | 1        |
| A1060          | Install Slab Plumbing                | Plumb                | 8/d                      | 1        |
| A1070          | Pour and Float Slab Concrete         | GenLabor             | 8/d                      | 4        |
| A1080          | Erect Exterior Wall Frames           | RCarp                | 8/d                      | 3        |
| A1090          | Erect Interior Stud Walls            | RCarp                | 8/d                      | 2        |
| A1100          | Install OSB Exterior Cladding        | RCarp                | 8/d                      | 3        |
| A1110          | Install Trusses                      | RCarp                | 8/d                      | 3        |
| A1120          | Install Roof Sheeting                | RCarp                | 8/d                      | 3        |
| A1130          | Install Paper and Shingles           | Roofing              | 8/d                      | 3        |
| A1140          | Install HVAC Ducting                 | HVACEng              | 8/d                      | 1        |
| A1150          | Install HVAC Unit                    | HVACEng              | 8/d                      | 1        |
| A1160          | Install Breaker Box and Rough Wiring | Elec                 | 8/d                      | 1        |
| A1170          | Finish Wiring                        | Elec                 | 8/d                      | 1        |
| A1180          | Install Rough Plumbing Lines         | Plumb                | 8/d                      | 1        |
| A1190          | Install Drywall Sheeting             | Drywall              | 8/d                      | 2        |
| A1200          | Tape and Mud                         | Drywall              | 8/d                      | 2        |
| A1210          | Install Doors                        | FCarp                | 8/d                      | 1        |
| A1220          | Door Casings and Baseboards          | FCarp                | 8/d                      | 1        |
| A1230          | Install Kitchen                      | FCarp                | 8/d                      | 2        |
| A1240          | Install Windows                      | FCarp                | 8/d                      | 1        |
| A1250          | Install Siding                       | Siding               | 8/d                      | 1        |
| A1260          | Lay Turf and Plant Trees             | GenLabor             | 8/d                      | 3        |

Note: This exercise data can be imported from the **Lesson 07 – New Home Construction Project.xer** file that is included in your training data package. See last page for import instructions.

## 7.3 Exercise:

1. Using the techniques described in the video, select the **Pour and Float Slab Concrete** activity and increase the number of General Laborers to 6 by setting the **Budgeted Units** field in the **Resources** tab to 48.0h.

|                          | 1                |                |                              | 1           |             |                       |         |  |  |  |
|--------------------------|------------------|----------------|------------------------------|-------------|-------------|-----------------------|---------|--|--|--|
| General Status Resources | Predecessors     | Successors     | Codes                        | Notebook    | Steps       | teps Feedback WPs & D |         |  |  |  |
| Activ                    | ity A1070        |                | Pour and Float Slab Concrete |             |             |                       |         |  |  |  |
| Role                     |                  | Budgeted U     | nits                         | Budgeted Ur | nits / Time | Or                    |         |  |  |  |
| N 💊                      | Concrete.Concr   |                | 23.0                         | CY          | 23.0CY/d    |                       |         |  |  |  |
| 🙎 Trades                 | Cretefinisher.Co | ncrete Finishe | r                            | 8           | .0h         | 8.0h/d                |         |  |  |  |
| 🙎 Trades                 | Cretefinisher.Co | ncrete Finishe | r                            | 8           | .0h         | 8.0h/d                |         |  |  |  |
| 🤶 Trades                 | GenLabor.Labor   | er-Constructio | n 4                          | 8.0h        |             |                       | 48.0h/d |  |  |  |
|                          |                  |                |                              | $\searrow$  |             |                       |         |  |  |  |

 Use the Add Resource button to add two Concrete Finishers to the Pour and Float Slab Concrete activity. Note: you can either add the resource twice and seen in the Video, with a Budgeted Units of 8.0h, or you can add just one Concrete Finisher, but set the Budgeted Units/Time field to 16.0h.

| General Status Resource | Predecessors Successors Cod     | les Notebook Ste | ps Feedback WPs & Do  | ocs Expenses     |
|-------------------------|---------------------------------|------------------|-----------------------|------------------|
| Ac                      | tivity A1070                    | Pour and Flo     | at Slab Concrete      |                  |
| Role                    | Resource ID Name                | Budgeted Units   | Budgeted Units / Time | Original Duratio |
| <b>\$</b>               | Concrete.Concrete               | 23.0CY           | 23.0CY/d              | 10               |
| 1 Trades                | Cretefinisher.Concrete Finisher | 8.0h             | 8.0h/d                | 1                |
| 👤 Trades                | Cretefinisher.Concrete Finisher | 8.0h             | 8.0h/d                | 1                |
| 🙎 Trades                | GenLabor.Laborer-Construction   | 48.0h            | 48.0h/d               | 10               |
|                         |                                 | R                |                       |                  |

OR

| General Status Resour                       | rces Predecessors Successors (  | odes Notebook | Steps Feedback                          | WPs & Doc | s Expenses S |  |  |  |  |
|---------------------------------------------|---------------------------------|---------------|-----------------------------------------|-----------|--------------|--|--|--|--|
| Activity A1070 Pour and Float Slab Concrete |                                 |               |                                         |           |              |  |  |  |  |
| Role                                        | Resource ID Name                | Budgeted Un   | Budgeted Units Budgeted Units / Time Or |           |              |  |  |  |  |
| <b></b>                                     | Concrete.Concrete               | 23.00         | Y                                       | 23.0CY/d  | 1d           |  |  |  |  |
| 🧕 Trades                                    | Cretefinisher.Concrete Finisher | 16.0          | Oh                                      | 16.0h/d   | 1d           |  |  |  |  |
| 🙎 Trades                                    | GenLabor.Laborer-Construction   | 48.0          | 48.0h A8.0h/d                           |           |              |  |  |  |  |
|                                             |                                 |               | 4                                       |           |              |  |  |  |  |

3. Select the **Install HVAC Unit** activity and then add expenses for the **Air Handler** and **Condenser Units** as shown in the following figure:

|   |                                                                                                  | EC00720.3   | .3.1 Med  | hanical             |          |           |              |               |             |          |           |        |        |
|---|--------------------------------------------------------------------------------------------------|-------------|-----------|---------------------|----------|-----------|--------------|---------------|-------------|----------|-----------|--------|--------|
|   |                                                                                                  | A1140       | Install H | VAC Ducting         |          | \$640.0   | 0 0.0h       | 15-Mar-13     | 18-Mar-13   |          | 1         |        |        |
|   |                                                                                                  | A1150       | Install H | VAC Unit            |          | \$4,770.0 | 0 0.0h       | 19-Mar-13     | 19-Mar-13   |          |           |        |        |
|   | EC00720.3.3.2 Electrical                                                                         |             |           |                     |          |           |              |               |             |          |           |        |        |
|   |                                                                                                  | A1160       | Install B | reaker Box and Roug | jh Wirin | \$2,280.0 | 0 0.0h       | 08-Mar-13     | 12-Mar-13   | Trades   |           |        |        |
|   |                                                                                                  | A1170       | Finish U  | lirina              |          | ¢570.0    | ո որե        | 12.Mar.12     | 15.Mar.13   | Tradas   | 구님        | •      |        |
| ( | General     Status     Resources     Relationships     Codes     Notebook     Steps     Expenses |             |           |                     |          |           |              |               |             |          |           |        |        |
|   | Ex                                                                                               | oense Item  | $\nabla$  | Expense Category    | Accru    | al Type   | Budgeted Cos | t Actual Cost | Remaining C | ost At 0 | Completio | n Cost | Vendor |
|   |                                                                                                  | Air Handler |           | Equipment           | Start o  | fActivity | \$2,300.0    | 0 \$0.00      | \$2,300     | .00      | \$2,3     | 300.00 | Trane  |
|   |                                                                                                  | Condenser   | Unit      | Equipment           | Start o  | fActivity | \$2,150.0    | 0 \$0.00      | \$2,150     | .00      | \$2,1     | 150.00 | Trane  |
|   |                                                                                                  |             |           |                     |          |           |              |               |             |          |           |        |        |

4. Using the Bottom Layout tool group, click on the Resource Usage Spreadsheet button and select various resources to see their usage on your project.

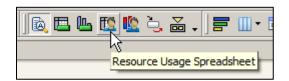

Note: if the display is showing resources that are not assigned to your project, you can click on the **Display** header, go to the **Filter By** option and select **Current Project's Resources**.

| Display: All Active Resource                                        | s                                                               | ✓ Display: Activity Res |
|---------------------------------------------------------------------|-----------------------------------------------------------------|-------------------------|
| Select View                                                         | Name 🔺                                                          | Activity ID             |
| Columns  Table Font and Row                                         | shall                                                           | E&C Resol               |
| Filter By       Group and Sort By                                   | <ul> <li>All Active Resources</li> <li>All Resources</li> </ul> | Site Formar             |
| 우 <sub>라</sub> Expand All Ctrl+Num + .<br>드 Collapse All Ctrl+Num - | A Current Project's Resource                                    | ces                     |

5. Now click on the Resource Usage Profile button to display the usage histogram.

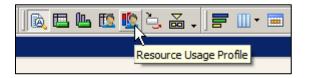

6. Change the **Timescale** settings to see how the Histogram bars and Limit line changes as different timescale periods are selected.

| uary 2013 | Fet | oruary | 2013 |    | March 2013        |       | Ар | ril 201 | 3  |    | N  | lay 20 | )13 |
|-----------|-----|--------|------|----|-------------------|-------|----|---------|----|----|----|--------|-----|
| 13 20 27  | 03  | 10     | 17   | 24 | C 🗟 Activity Deta | s     |    | 14      | 21 | 28 | 05 | 12     | 19  |
|           |     |        |      |    | Bars              |       |    |         |    |    |    |        |     |
|           |     |        |      |    | 🚍 Bar Chart Op    | tions |    |         |    |    |    |        |     |
|           |     |        |      |    | Timescale         |       |    |         |    |    |    |        |     |
|           | 1   |        |      |    | Attachments       | 5     | •  |         |    |    |    |        |     |
|           |     |        |      |    |                   |       | _  |         |    |    |    |        |     |
|           | 1   |        |      |    |                   |       |    |         |    |    |    |        |     |

7. Click on the **Resource Assignments** button in the Project tool group to open the Resource Assignments view.

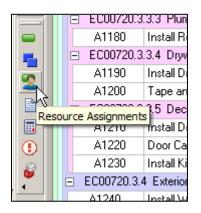

8. Experiment with the **Spreadsheet Fields** options to view different units and costs.

| esource Assignn      | ients                                                    |      |                                  |            |             |        |       |             |         |       |     |  |
|----------------------|----------------------------------------------------------|------|----------------------------------|------------|-------------|--------|-------|-------------|---------|-------|-----|--|
| ctivities Resou      | rce Assignments Project                                  | ts   |                                  |            |             |        |       |             |         |       |     |  |
| ✓ Layout: Activity R | esource Assignments                                      |      | ✓ Displa                         | y          |             |        |       |             |         |       |     |  |
| Activity ID          |                                                          |      |                                  |            | February 2  | 2013   |       |             | March 2 | 2013  | 13  |  |
|                      |                                                          |      |                                  |            |             | · · ·  | 24    | 03          | 10      | 17    | 24  |  |
| E&C Resources        |                                                          |      | Timescale<br>Spreadsheet Options |            |             |        |       |             |         |       |     |  |
| 🗆 👤 Trades           |                                                          |      |                                  |            |             |        |       |             |         |       |     |  |
| 🖃 🧘 Site For         | man                                                      |      | 🕄 Zoom In                        |            | 40.0h       | 40.0h  | 40.0h | 40.0h       | 32.     |       |     |  |
| 📃 🤦 A1010            | Project Management                                       |      |                                  | 🔍 Zoom Out |             |        | 40.0h | 40.0h       | 40.0h   | 40.0h | 32. |  |
| 🖃 🧘 Land Su          | rveyor                                                   |      |                                  |            |             |        |       |             |         | 1     |     |  |
| 🤦 A1030              | Survey and Mark Out Site                                 | 9    |                                  | Sprea      | adsheet Fie | lds 🕨  |       | aining Earl | y Units |       |     |  |
| 🗆 🥼 Siding C         | <u>A</u> Siding Contractor <u>A</u> A1250 Install Siding |      |                                  |            |             |        |       | ual Units   |         | 8.0h  |     |  |
| 🖳 💆 A1250            |                                                          |      |                                  |            |             |        | Bud   | geted Units | S       | 8.0h  |     |  |
| 🗆 🛞 Concret          | e                                                        |      |                                  |            |             | 23.0CY | Cus   | tomize      |         |       |     |  |
| 🔍 A1070              |                                                          | rete |                                  |            |             | 23.0CY |       |             | 15      |       |     |  |

9. Use the **Ctrl + A** keyboard shortcut to select all the records and then Copy and Paste your view to an Excel spreadsheet.

## 8 Lesson 8 – Baselines

#### 8.1 Exercise:

1. Go to the **Project** menu and use the **Maintain Baselines** dialog to create a baseline of your **New Home Construction** project.

| O Maintain Baselines                                                                                         |                | ×       |
|----------------------------------------------------------------------------------------------------|----------------|---------|
| Project Name/Baseline Name                                                                                   | E              | Close   |
| E Lesson 8 - New Home Construction                                                                           |                |         |
| Lesson 8 - New Home Construction - B1                                                                        | ÷              | Add     |
|                                                                                                    | ×              | Delete  |
|                                                                                                    | e <sub>b</sub> | Сору    |
|                                                                                                    |                | Update  |
|                                                                                                    | ▶              | Restore |
| Baseline Name<br>Lesson 8 - New Home Construction - B1                                                       | •              | Help    |
| Baseline Type     Data Date     Last Update Date       Initial Planning Baseline     04-Feb-13     04-Jan-13 |                |         |

2. Assign your new baseline to the **Project Baseline** and **Primary Baseline** fields.

| Assign Baselines                                          |                                                                                                    | ×      |
|-----------------------------------------------------------|----------------------------------------------------------------------------------------------------|--------|
| Project                                                   | <ul> <li>Image: A start of the start of the start of</li></ul> | ОК     |
| EC00720-4 : Lesson 8 - New Home Construction              | 0                                                                                                    | Cancel |
| Project Baseline<br>Lesson 8 - New Home Construction - B1 | •                                                                                                    | Help   |
| User Baselines                                            |                                                                                                    |        |
| Primary                                                   |                                                                                                    |        |
| Lesson 8 - New Home Construction - B1                     |                                                                                                    |        |
| Secondary                                                 |                                                                                                    |        |
| <none></none>                                             |                                                                                                    |        |
| Tertiary                                                  |                                                                                                    |        |
| <none></none>                                             |                                                                                                    |        |

## 9 Lesson 9 – Project Status

#### 9.1 Exercise:

1. Create a Status Layout for your system using the following columns:

|                                                                                                    |             | Selected Options                                                                                                    |                                | OK                                                     |
|----------------------------------------------------------------------------------------------------|-------------|----------------------------------------------------------------------------------------------------|--------------------------------|--------------------------------------------------------|
| Activity Steps     Costs     Dates     Durations     Earned Value     Feedback     General     Lists     Multiple Float Paths     Number of Activities     Percent Completes     Units     User Defined | ►<br>►<br>► | Activity ID<br>Activity Name<br>Activity Status<br>Start<br>Finish<br>BL Project Start<br>BL Project Finish<br>Actual Start<br>Actual Start<br>Actual Finish<br>Remaining Duration<br>Activity % Complete | <ul> <li></li> <li></li> </ul> | Cancel<br>Apply<br>Copy From<br>Default<br>Edit Column |

- 2. Save the Layout as 'Status Layout' using the View | Layout | Save Layout As... menu option.
- 3. Enter the following status for week 1 of the New Home Construction project:

| Activity<br>ID | Activity Name            | Activity<br>Status | Actual Start | Actual Finish | Activity %<br>Complete |
|----------------|--------------------------|--------------------|--------------|---------------|------------------------|
| A1000          | Project Start            | Completed          | 04-Feb-13    |               | 100%                   |
| A1030          | Survey and Mark Out Site | Completed          | 04-Feb-13    | 06-Feb-13     | 100%                   |
| A1040          | Grade Site               | In Progress        | 07-Feb-13    |               | 60%                    |

- 4. Open the **Schedule** dialog (F9).
- 5. Enter a Data Date of 10-Feb-13.
- 6. Click the **Schedule** button.

Note: This exercise data can be imported from the **Lesson 09 - New Home Construction Project Part A.xer** file that is included in your training data package. See last page for import instructions. Your schedule should appear similar to the following:

| CUVI   | ities Project     | <b>'</b>                          |                    |             |               |                     |                      |              |               |                         |                                                                                                    |
|--------|-------------------|-----------------------------------|--------------------|-------------|---------------|---------------------|----------------------|--------------|---------------|-------------------------|----------------------------------------------------------------------------------------------------|
| ∠ Laj  | yout: Status Layo | ut                                |                    | Filter:     | AllActivities |                     |                      |              |               |                         |                                                                                                    |
| tivity | v ID              | Activity Name                     | Activity<br>Status | Start       | Finish        | BL Project<br>Start | BL Project<br>Finish | Actual Start | Actual Finish | Remaining A<br>Duration | 13         February 2013           20         27         03         10         17         24         03 |
|        |                   | on 10 - New Home Construction - s | tatused not sch    |             | 28-Mar-13     | 04-Feb-13           | 28-Mar-13            | 04-Feb-13    |               | 34                      |                                                                                                    |
|        | A1000             | Project Start                     | Completed          | 04-Feb-13 A |               | 04-Feb-13           |                      | 04-Feb-13    |               | 0                       | 🔶 Project Start                                                                                         |
|        | A1010             | Project Management                | In Progress        | 04-Feb-13 A | 28-Mar-13     | 04-Feb-13           | 21-Mar-13            | 04-Feb-13    |               | 34                      | Feb-13A                                                                                                 |
|        | A1020             | Project Complete                  | Not Started        |             | 28-Mar-13     |                     | 28-Mar-13            |              |               | 0                       |                                                                                                    |
|        | EC00720-5.1       | Grading                           |                    | 04-Feb-13 A | 12-Feb-13     | 04-Feb-13           | 12-Feb-13            | 04-Feb-13    |               | 2                       |                                                                                                    |
|        | 😑 A1030           | Survey and Mark Out Site          | Completed          | 04-Feb-13 A | 06-Feb-13 A   | 04-Feb-13           | 05-Feb-13            | 04-Feb-13    | 06-Feb-13     | 0                       | Feb-13A                                                                                                 |
|        | 🚥 A1040           | Grade Site                        | In Progress        | 07-Feb-13 A | 12-Feb-13     | 06-Feb-13           | 12-Feb-13            | 07-Feb-13    |               | 2                       | 7-Feb-13 AL                                                                                             |
|        | EC00720-5.2       | Foundation                        |                    | 13-Feb-13   | 18-Feb-13     | 13-Feb-13           | 18-Feb-13            |              |               | 4                       |                                                                                                    |
|        | 🔲 A1050           | Install Foundation Forms          | Not Started        | 13-Feb-13   | 14-Feb-13     | 13-Feb-13           | 14-Feb-13            |              |               | 2                       | 13-Feb-13 14-Feb-13                                                                                     |
|        | 🔲 A1060           | Install Slab Plumbing             | Not Started        | 15-Feb-13   | 15-Feb-13     | 15-Feb-13           | 15-Feb-13            |              |               | 1                       | 15-Feb-13 15-Feb-13                                                                                     |
|        | 😑 A1070           | Pour and Float Slab Concrete      | Not Started        | 18-Feb-13   | 18-Feb-13     | 18-Feb-13           | 18-Feb-13            |              |               | 1                       | 18-Feb-13 18-Feb-13                                                                                     |
| •      | EC00720-5.3       | Structure                         |                    | 28-Feb-13   | 28-Mar-13     | 28-Feb-13           | 28-Mar-13            |              |               | 21                      |                                                                                                    |
| Ξ      | EC00720-5.        |                                   |                    | 28-Feb-13   | 13-Mar-13     | 28-Feb-13           | 13-Mar-13            |              |               | 10                      |                                                                                                    |
|        | 😑 A1080           | Erect Exterior Wall Frames        | Not Started        | 28-Feb-13   | 07-Mar-13     | 28-Feb-13           | 07-Mar-13            |              |               | 6                       | 28-Feb-13                                                                                               |
|        | 😑 A1090           | Erect Interior Stud Walls         | Not Started        | 08-Mar-13   | 13-Mar-13     | 08-Mar-13           | 13-Mar-13            |              |               | 4                       | 08-Mai-13                                                                                               |
|        | 😑 A1100           | Install OSB Exterior Cladding     | Not Started        | 08-Mar-13   | 11-Mar-13     | 08-Mar-13           | 11-Mar-13            |              |               | 2                       | 08-Mar-13                                                                                               |
| Ξ      | 💾 EC00720-5.      |                                   |                    | 08-Mar-13   | 14-Mar-13     | 08-Mar-13           | 14-Mar-13            |              |               | 5                       | 1                                                                                                    |
|        | 😑 A1110           | Install Trusses                   | Not Started        | 08-Mar-13   | 11-Mar-13     | 08-Mar-13           | 11-Mar-13            |              |               | 2                       | 08-Mat-13                                                                                               |
|        | 😑 A1120           | Install Roof Sheeting             | Not Started        | 12-Mar-13   | 12-Mar-13     | 12-Mar-13           | 12-Mar-13            |              |               | 1 🖃                     | 12 Mai 13                                                                                               |

7. Now enter the following status data for week 2 of the New Home Construction project:

| Activity | Activity Name            | Activity  | Actual Start | Actual Finish | Activity % |
|----------|--------------------------|-----------|--------------|---------------|------------|
| ID       |                          | Status    |              |               | Complete   |
| A1040    | Grade Site               | Completed | 07-Feb-13    | 12-Feb-13     | 100%       |
| A1050    | Install Foundation Forms | Completed | 13-Feb-13    | 14-Feb-13     | 100%       |

- 8. Open the **Schedule** dialog (F9).
- 9. Enter a **Data Date** of 17-Feb-13.
- 10. Click the **Schedule** button.

Note: This exercise data can be imported from the **Lesson 09** - **New Home Construction Project Part B.xer** file that is included in your training data package. See last page for import instructions. Your schedule should now appear similar to the following:

| ✓ Lay   | yout: Status Layo | out                               |                    | Filter      | AllActivities |                     |                      |              |                  |                     |                                   |                                       |
|---------|-------------------|-----------------------------------|--------------------|-------------|---------------|---------------------|----------------------|--------------|------------------|---------------------|-----------------------------------|---------------------------------------|
| ctivity | D V               | Activity Name                     | Activity<br>Status | Start       | Finish        | BL Project<br>Start | BL Project<br>Finish | Actual Start | Actual<br>Finish | Remaining  Duration |                                   | March 2013<br>24 03 10 17             |
| 1 🗁 E   | EC00720-5 Less    | on 10 - New Home Construction - s | tatused not sch    | 04-Feb-13 A | 29-Mar-13     | 04-Feb-13           | 28-Mar-13            | 04-Feb-13    |                  | 30                  |                                   |                                       |
|         | A1000             | Project Start                     | Completed          | 04-Feb-13 A |               | 04-Feb-13           |                      | 04-Feb-13    |                  | 0                   | <ul> <li>Project Start</li> </ul> |                                       |
|         | A1010             | Project Management                | In Progress        | 04-Feb-13 A | 29-Mar-13     | 04-Feb-13           | 21-Mar-13            | 04-Feb-13    |                  | 30                  | 3 A -                             |                                       |
| -       | A1020             | Project Complete                  | Not Started        |             | 29-Mar-13     |                     | 28-Mar-13            |              |                  | 0                   |                                   |                                       |
|         | EC00720-5.1       | Grading                           |                    | 04-Feb-13 A | 12-Feb-13 A   | 04-Feb-13           | 12-Feb-13            | 04-Feb-13    | 12-Feb-13        | 0                   |                                   |                                       |
|         | 😑 A1030           | Survey and Mark Out Site          | Completed          | 04-Feb-13 A | 06-Feb-13 A   | 04-Feb-13           | 05-Feb-13            | 04-Feb-13    | 06-Feb-13        | 0                   | 3AL                               |                                       |
|         | 😑 A1040           | Grade Site                        | Completed          | 07-Feb-13 A | 12-Feb-13 A   | 06-Feb-13           | 12-Feb-13            | 07-Feb-13    | 12-Feb-13        | 0                   | 13 A - 12-Feb-1                   | ЗÁ                                    |
|         | EC00720-5.2       | Foundation                        |                    | 13-Feb-13 A | 19-Feb-13     | 13-Feb-13           | 18-Feb-13            | 13-Feb-13    |                  | 2                   | ▋┊╶╤╈┿┯                           |                                       |
|         | 😑 A1050           | Install Foundation Forms          | Completed          | 13-Feb-13 A | 14-Feb-13 A   | 13-Feb-13           | 14-Feb-13            | 13-Feb-13    | 14-Feb-13        | 0                   | 3-Feb-13 A                        | -13A                                  |
|         | 🚍 A1060           | Install Slab Plumbing             | Not Started        | 18-Feb-13   | 18-Feb-13     | 15-Feb-13           | 15-Feb-13            |              |                  | 1                   | 18-Feb-13   18-                   | Feb-13                                |
|         | 😑 A1070           | Pour and Float Slab Concrete      | Not Started        | 19-Feb-13   | 19-Feb-13     | 18-Feb-13           | 18-Feb-13            |              |                  | 1                   | 19-Feb-13 19                      | Feb-13                                |
|         | EC00720-5.3       | Structure                         |                    | 01-Mar-13   | 29-Mar-13     | 28-Feb-13           | 28-Mar-13            |              |                  | 21                  |                                   | *                                     |
| =       | EC00720-5         |                                   |                    | 01-Mar-13   | 14-Mar-13     | 28-Feb-13           | 13-Mar-13            |              |                  | 10                  |                                   | · · · · · · · · · · · · · · · · · · · |
|         | 😑 A1080           | Erect Exterior Wall Frames        | Not Started        | 01-Mar-13   | 08-Mar-13     | 28-Feb-13           | 07-Mar-13            |              |                  | 6                   | 01-Mar-13                         | ▶ <b>───</b> 08-Mar-13                |
|         | 😑 A1090           | Erect Interior Stud Walls         | Not Started        | 11-Mar-13   | 14-Mar-13     | 08-Mar-13           | 13-Mar-13            |              |                  | 4                   | 11-1                              | Mar-13 🚅 💻 14-Mar                     |
|         | 😑 A1100           | Install OSB Exterior Cladding     | Not Started        | 11-Mar-13   | 12-Mar-13     | 08-Mar-13           | 11-Mar-13            |              |                  | 2                   | 11-1                              | vlar-13 🗕 🧧 12-Mar-1                  |
|         | EC00720-5         | .3.2 Roof                         |                    | 11-Mar-13   | 15-Mar-13     | 08-Mar-13           | 14-Mar-13            |              |                  | 5                   |                                   |                                       |
|         | 😑 A1110           | Install Trusses                   | Not Started        | 11-Mar-13   | 12-Mar-13     | 08-Mar-13           | 11-Mar-13            |              |                  | 2                   | 11-)                              | Mar 13 🕳 📮 12 Mar 1                   |
|         | 😑 A1120           | Install Roof Sheeting             | Not Started        | 13-Mar-13   | 13-Mar-13     | 12-Mar-13           | 12-Mar-13            |              |                  | 1 🖕                 |                                   | 13-Mai-13 🗸 🛯 13-Mar-                 |

## **10 Lesson 10 - Publishing and Reporting**

#### 10.1 Exercise:

- 1. Open the **Gantt Chart** Layout in the **Activities** view and go to the **File | Print Preview** menu option.
- 2. Familiarize yourself with the tool bar in the **Print Preview** dialog.

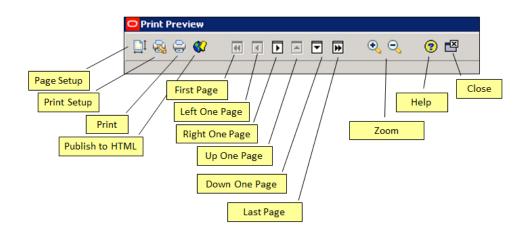

3. In the **Print Preview** dialog, experiment with the **Page Layout** options to timescale settings to the **Project Earliest Start (PS)** and **Project Latest Finish (PF)** dates.

| je Setup          |           |         |        |         |           |
|-------------------|-----------|---------|--------|---------|-----------|
| age               | Margins   | Header  | Footer | Options | 🖌 ок      |
| Timescale Start:  | 17        | -Sep-10 |        |         | O Cancel  |
| Timescale Finish: | 09        | -Nov-11 |        |         | - Apply   |
| Print             |           |         |        |         | ▶ Default |
| Activity Table    |           | ß       |        |         |           |
| All Columns       |           |         |        |         | (?) Help  |
| Grid Lines        |           |         |        |         |           |
| Gantt Chart       |           |         |        |         |           |
| Profile           |           |         |        |         |           |
| 🗖 Spreadsheet     |           |         |        |         |           |
| Trace Logic       |           |         |        |         |           |
| Page Settings     |           |         |        |         |           |
| 📕 Break Page Ev   | ery Group |         |        |         |           |
|                   |           |         |        |         |           |

- 4. Now experiment with the **Activity Table**, **All Columns**, **Grid Lines** and **Gantt Chart** options to see their effect on the output.
- 5. Close the **Print Preview** dialog.
- 6. Locate and run the standard report named **RA-01 Resources Assignments, All Activities**. Run this report in the **Print Preview** window.

The result should appear as follows below:

| User's Notes     |                  |               | RA-01 Resource Assi            | grimer | its, All Activit | lies                  |                   |             |
|------------------|------------------|---------------|--------------------------------|--------|------------------|-----------------------|-------------------|-------------|
| Resource<br>Code | Resource         | Name          |                                |        |                  |                       |                   |             |
| Project Code     | WBS Code         | Activity Code | Activity                       |        | Planned Units    | Planned F<br>Duration | Planned Start Pla | nned Finish |
| RaymondK         | Raymond P        | udlow         |                                |        |                  |                       |                   |             |
| TITAN II         | TITAN II.2.2.1.1 | SP1750        | Installed                      |        | 240              | 30                    | 28-Aug-14         | 08-Oct-14   |
| TITAN II         | TITAN II.2.2.2   | SP1160        | Instruments                    |        | 720              | 90                    | 30-Mar-15         | 31-Jul-15   |
|                  |                  |               |                                | Total  | 960              |                       |                   |             |
| BalajiS          | Balaji Sing      |               |                                |        |                  |                       |                   |             |
| TITAN II         | TITAN II.2.1     | SP1050        | Final Drawings Review          |        | 40               | 5                     | 01-Oct-12         | 05-Oct-12   |
| TITAN II         | TITAN II.2.2.2   | SP1220        | Final Exterior Casing Assembly |        | 280              | 35                    | 08-Mar-16         | 25-Apr-16   |
|                  |                  |               |                                | Total  | 320              |                       |                   |             |
| LaurenA          | Lauren Ada       | ams           |                                |        |                  |                       |                   |             |
| TITAN II         | TITAN II.2.1     | SP1040        | Final Design Review            |        | 40               | 5                     | 01-Oct-12         | 05-Oct-12   |
| TITAN II         | TITAN II.2.2.2   | SP1150        | Move to Clean Room             |        | 40               | 5                     | 23-Mar-15         | 27-Mar-15   |
| TITAN II         | TITAN II.2.2.2   | SP1170        | Stereoscopic Cameras           |        | 536              | 67                    | 30-Mar-15         | 30-Jun-15   |
| TITAN II         | TITAN II.2.4     | SP1370        | Final Inspections              |        | 160              | 20                    | 07-Jun-17         | 04-Jul-17   |
| TITAN II         | TITAN II.2.6.2   | SP1530        | Vacuum Chamber                 |        | 640              | 80                    | 08-Jul-13         | 28-Oct-13   |
|                  |                  |               |                                | Total  | 1416             |                       |                   |             |
| AlvinP           | Alvin Price      |               |                                |        |                  |                       |                   |             |
| # Oracle Primav  | era              |               |                                |        |                  |                       |                   |             |
|                  | 0.0              |               | Page                           | 1 of 8 |                  |                       |                   |             |

7. Locate and run the report named **PR-01 Resources on Open Project**. Load this report into an **Excel Spreadsheet**.

The results should appear as shown in the following figure:

|    | А                                | В                  | С                 | D                    |
|----|----------------------------------|--------------------|-------------------|----------------------|
| 1  | PR-01 Resources on Open Projects |                    |                   |                      |
| 2  | Resource ID                      | Resource Name      | Primary Role      | Default Units / Time |
| З  | RaymondK                         | Raymond Kudlow     | Engineer          | 8/d                  |
| 4  | BalajiS                          | Balaji Sing        | Engineer          | 8/d                  |
| 5  | LaurenA                          | Lauren Adams       | Engineer          | 8/d                  |
| 6  | AlvinP                           | Alvin Price        | Buyer             | 8/d                  |
| 7  | CarolD                           | Carol DeValio      | Program Manager   | 8/d                  |
| 8  | FredW                            | Fred West          | Project Manager   | 8/d                  |
| 9  | JasonP                           | Jason Pike         | Scientist         | 8/d                  |
| 10 | MandyN                           | Mandy Neumann      | Scientist         | 8/d                  |
| 11 | CherylH                          | Cheryl Harvey      | Technician        | 8/d                  |
| 12 | EmmaJ                            | Emma Jones         | Designer Draft    | 8/d                  |
| 13 | TomS                             | Thomas Sparks      | Electrician       | 8/d                  |
| 14 | LarryC                           | Larry Clarke       | Logistics Manager | 8/d                  |
| 15 | PaulG                            | Paul Galloway      | Machinist         | 8/d                  |
| 16 | SusanAP                          | Susan Alice-Parker | Software Engineer | 8/d                  |
| 17 | LincolnR                         | Robert Lincoln     | Engineer          | 8/d                  |
| 18 | Total                            | 120/d              |                   |                      |
| 19 |                                  |                    |                   |                      |

8. Create an activity status report using the **Report Wizard** with the following columns, grouping and filter option:

#### **Subject Area: Activities**

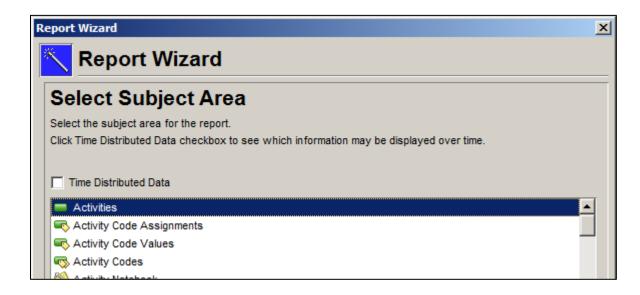

#### **Columns:**

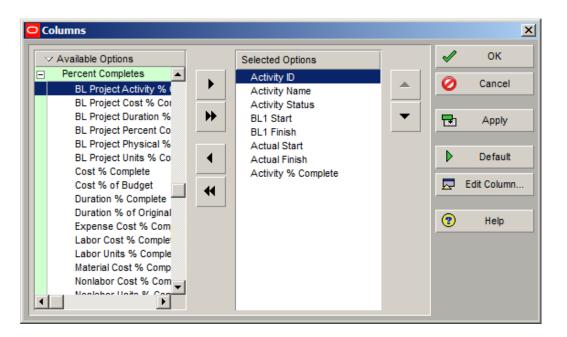

#### Group and Sort:

| Display Options  |                |          |                |                 | ♥ | /              | ОК           |
|------------------|----------------|----------|----------------|-----------------|---|----------------|--------------|
| Show Grand Tota  |                |          |                |                 | Q | ) (            | Cancel       |
|                  |                |          |                |                 | 2 | •              | Apply        |
| Group By         |                |          |                |                 | > | ٤ - ۱          | Delete       |
| roup By          | Indent         | To Level | Group Interval | Font & Color    |   |                |              |
| VBS level 1      |                | All      |                | 9 MS Sans Serif |   | 3              | <u>S</u> ort |
| WBS level 2      |                |          |                | 9 MS Sans Serif |   | • ·            |              |
| WBS level 3      |                |          |                | 9 MS Sans Serif |   | <del>ا</del> ( | Default      |
| WBS level 4      |                |          |                | 9 MS Sans Serif |   |                |              |
| WBS level 5      |                |          |                | 9 MS Sans Serif |   | 0              | Help         |
| WBS level 6      |                |          |                | 9 MS Sans Serif |   | -              |              |
| Group By Options |                |          |                |                 |   |                |              |
| Hide if empty    |                |          | Show To        | otals           |   |                |              |
| Sort grouping ba | nds alphabetic | allv     | <none></none>  |                 |   |                |              |
| Show :           |                |          | 1              |                 |   |                |              |
|                  |                |          |                |                 |   |                |              |
|                  |                |          |                |                 |   |                |              |
| D / Code         |                |          |                |                 |   |                |              |

#### Filter:

| Filter           |                        |              |                 |            |    |        |
|------------------|------------------------|--------------|-----------------|------------|----|--------|
| 🗢 Display: Filte | r                      |              |                 |            | 1  | ок     |
| Display all rows | Parameter              | ls           | Value           | High Value |    |        |
|                  | (All of the following) | <b></b>      |                 |            | 0  | Cancel |
| Where            | Activity Type          | not equal to | Level of Effort |            |    |        |
|                  |                        |              |                 |            |    | Apply  |
|                  |                        |              |                 |            | ÷  | Add    |
|                  |                        |              |                 |            | ×  | Delete |
|                  |                        |              |                 |            | ø  | Cut    |
|                  |                        |              |                 |            | E2 | Сору   |
|                  |                        |              |                 |            |    | Paste  |
|                  |                        |              |                 |            | •  | * +    |
| •                |                        |              |                 | Þ          | •  | Help   |

Report Title: Activity Status and Progress Report

| × |
|---|
|   |
|   |
|   |
|   |
|   |
|   |
|   |
|   |
|   |

#### The final report should appear as follows:

| Activity Status and Progress Report |                                                     |                 |            |           |            |           |            |  |
|-------------------------------------|-----------------------------------------------------|-----------------|------------|-----------|------------|-----------|------------|--|
| WBS<br>Activity ID                  | Activity Name                                       | Activity Status | BL1 Start  |           | Actual     | Actual    | Activity % |  |
|                                     |                                                     |                 |            | Finish    | Start      | Finish    | Complete   |  |
| EC00515 City Center                 | Office Building Addition                            |                 |            |           |            |           |            |  |
| EC00515.D&E Des                     | ign and Engineering                                 |                 |            |           |            |           |            |  |
| EC1000                              | Design Building Addition                            | Complet ed      | 01-No v-10 | 20-Jan-11 | 01-No v-10 | 19-Jan-11 | 100%       |  |
| EC1010                              | Start Office Building Addition                      | Complet ed      | 01-No v-10 |           | 01-Nov-10  |           | 0%         |  |
| EC1030                              | Project<br>Review and Approve Designs               | Complet ed      | 17-Jan-11  | 15-Feb-11 | 17-Jan-11  | 17-Feb-11 | 100%       |  |
| EC1050                              | Assemble Technical Data for                         | Complet ed      | 01-Mar-11  | 10-Mar-11 | 16-Feb-11  | 25-Feb-11 | 100%       |  |
| EC1160                              | Heat Pump<br>Review Technical Data on Heat<br>Pumps | Complet ed      | 24-Feb-11  | 04-Apr-11 | 24-Feb-11  | 08-Apr-11 | 100%       |  |
| EC00515.Found Fe                    | oundation                                           |                 |            |           |            |           |            |  |
| EC1090                              | Begin Building Construction                         | Complet ed      | 01-Mar-11  |           | 28-Feb-11  |           | 0%         |  |
| EC1100                              | Site Preparation                                    | Complet ed      | 23-Feb-11  | 25-Apr-11 | 23-Feb-11  | 18-Apr-11 | 100%       |  |
| EC1230                              | Excavation                                          | Not Started     | 02-May-11  | 08-Jun-11 |            |           | 0%         |  |
| EC1320                              | In stall Underground Water                          | Not Started     | 06-Jun-11  | 22-Jun-11 |            |           | 0%         |  |
| EC1330                              | In stall Underground Electric<br>Conduit            | Not Started     | 06-Jun-11  | 22-Jun-11 |            |           | 0%         |  |
| EC1340                              | Form / Rour Concrete Footings                       | Not Started     | 22-Jun-11  | 27-Jul-11 |            |           | 0%         |  |
| EC1350                              | Concrete Foundation Walls                           | Not Started     | 27-Jul-11  | 30-Aug-11 |            |           | 0%         |  |
| EC1360                              | Form and Pour Slab                                  | Not Started     | 30-Aug-11  | 16-Sep-11 |            |           | 0%         |  |
| EC1370                              | Backfill and Compact Walls                          | Not Started     | 16-Sep-11  | 23-Sep-11 |            |           | 0%         |  |
| EC1380                              | Foundation Phase Complete                           | Not Started     |            | 23-Sep-11 |            |           | 0%         |  |
| EC00515.Structure                   | Structure                                           |                 |            |           |            |           |            |  |
| EC1390                              | Erec t Structural Frame                             | Not Started     | 23-Sep-11  | 01-Dec-11 |            |           | 0%         |  |
| EC1410                              | Begin Structural Phase                              | Not Started     | 01-Dec-11  |           |            |           | 0%         |  |
| EC1420                              | Floor De okin g                                     | Not Started     | 01-Dec-11  | 20-Jan-12 |            |           | 0%         |  |
| EC1430                              | Concrete First Floor                                | Not Started     | 20-Jan-12  | 12-Mar-12 |            |           | 0%         |  |
| © Oracle Corporation                |                                                     |                 | Page 1 of  | 4         |            |           |            |  |

## 11 Lesson 11 - Exporting and Importing Project Data

#### 11.1 Exercise:

- 1. Click on the File | Export menu option.
- Export your New Home Construction project to an XER file in P6 R6.2 format using the Export Wizard.

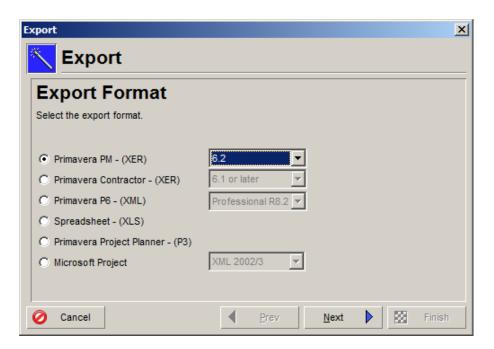

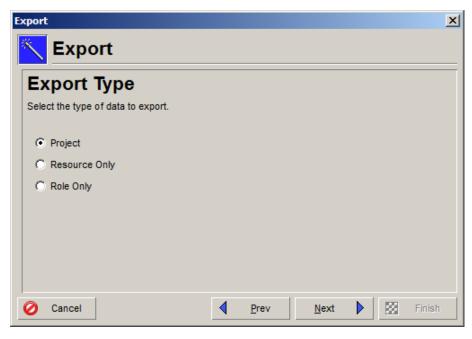

| port       |                       |                          | ×      |
|------------|-----------------------|--------------------------|--------|
| Ex         | port                  |                          |        |
| Proje      | cts To Ex             | port                     |        |
| The projec | ts listed below are o | pen and can be exported. |        |
| Open Proje | ects                  |                          |        |
| Export     | Project ID            | Project Name             |        |
|            | EC00720               | New Home Construction    |        |
|            |                       |                          |        |
|            |                       |                          |        |
|            |                       |                          |        |
|            |                       |                          |        |
|            |                       |                          |        |
|            |                       |                          |        |
| <b>A</b>   |                       |                          |        |
| 🥖 Canc     | el                    | Prev Next 🕨 🔀            | Finish |

| xport                                 |              |        |      | ×    |
|---------------------------------------|--------------|--------|------|------|
| K Export                              |              |        |      |      |
| File Name                             |              |        |      | <br> |
| What is the name of the .xer file?    |              |        |      |      |
| File Name                             |              |        |      |      |
| Primavera P6 Professiona/Data\New Hom | e Constructi | on.xer |      |      |
|                                       |              |        |      |      |
|                                       |              |        |      |      |
|                                       |              |        |      |      |
|                                       |              |        |      |      |
| O Cancel                              | ✓ Pr         |        | Next |      |

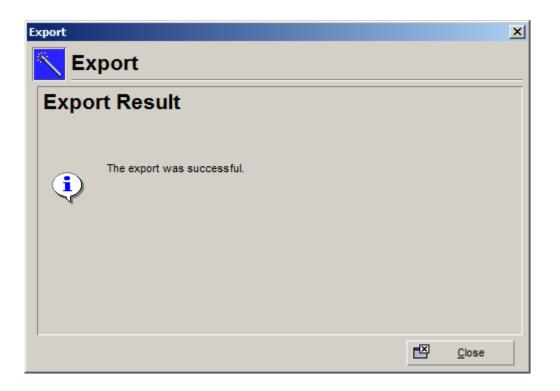

Congratulations! You have just completed all the exercises for the Primavera P6 Fundamentals video training.

Now the real learning starts when you begin to us Primavera P6 Professional out in the real world. We hope you have found this video course helpful in getting you started with the world's leading high-power project scheduling systems.

From all of us here at Ten Six Consulting we wish you every success in the future. If we can be of further help to you in getting started with Primavera P6, please do not hesitate to contact us.

## www.tensixconsulting.com

Call: (703) 910-2600

# **File Import Instructions**

To save you time and some data entry, you can import the exercise data into your New Home Construction project using the .XER files provided with your Training Data Package. You can partially enter the exercise data to get some practice, but you don't have to input everything unless otherwise stated.

The following instructions show how to load these files into your current New Home Construction project.

1. Go to the **File** menu and choose the **Import** option.

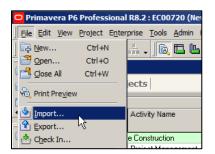

2. In the Import Format dialog, select Primavera PM – (XER).

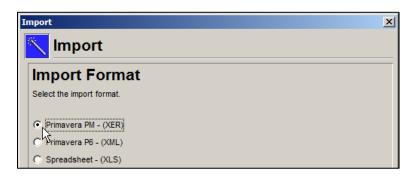

3. In the **Import Type** dialog, choose **Project**.

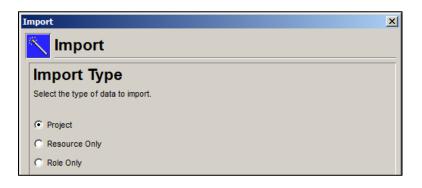

4. In the **File Name** dialog, click on the ellipse button of the **File Name** field and locate the training data file you wish to import.

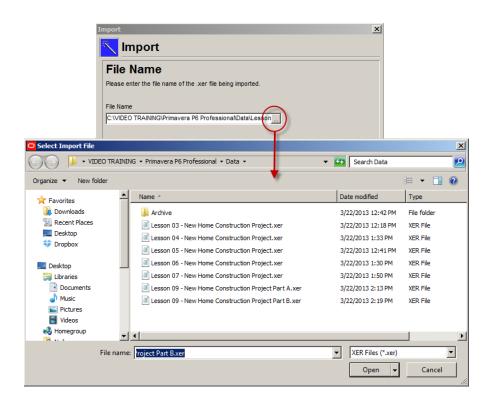

5. In the **Import Project Options** dialog, select **Update Existing Project** from the **Import Actions** dropdown field.

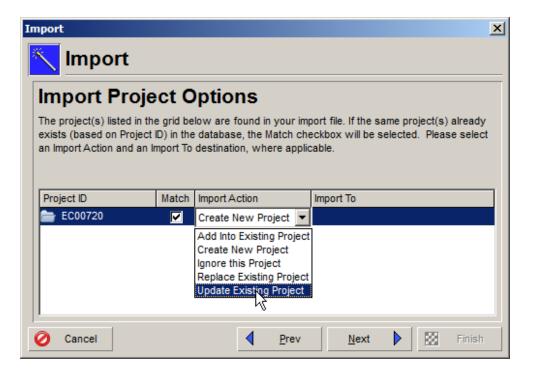

6. Now click in the **Import To** field and select the project to which to import the data.

| I                                 | mport                                  |                              |                                                                                          |                   | ×      |
|-----------------------------------|----------------------------------------|------------------------------|------------------------------------------------------------------------------------------|-------------------|--------|
|                                   | 🔨 Impo                                 | rt                           |                                                                                          |                   |        |
|                                   | The project(s) lis<br>exists (based on | n Project ID) in the         | ptions<br>low are found in your im<br>database, the Match ch<br>destination, where appli | eckbox will be se |        |
|                                   | Project ID                             | Match                        | Import Action                                                                            | Import To         |        |
|                                   | 늘 EC00720                              |                              | Update Existing Project                                                                  |                   |        |
| ✓ Display<br>Search<br>Project ID |                                        | Project Name<br>New Home Con | Istruction                                                                               | Total Activit     | Finish |
| •                                 |                                        |                              |                                                                                          | •                 |        |

7. In the **Update Project Options** dialog, click **Next** >.

| Import   |                                                                                                    | × |
|----------|----------------------------------------------------------------------------------------------------|---|
| 📉 In     | nport                                                                                                    |   |
| Upda     | ate Project Options                                                                                                    |   |
| take whe | nfigurations of update options may be saved and reused. These define the action to<br>n imported data (e.g., resources, activities) conflict with existing data. Please choose<br>rout configuration to use during the import. You may also Add, Remove or Modify a |   |
| Use      | Layout Name                                                                                                    |   |
| 🝳 Yes    | Default Configuration                                                                                                    |   |
|          | Add Remove 💭 Modify                                                                                                    |   |
| 🧭 Can    | cel <u>Next</u> Finish                                                                                                    |   |

8. In the Finish dialog, click Finish to import the updates to your New Home Construction project.

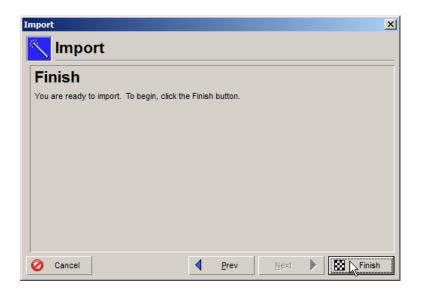

Your project will be updated with the data in the lesson XER file.